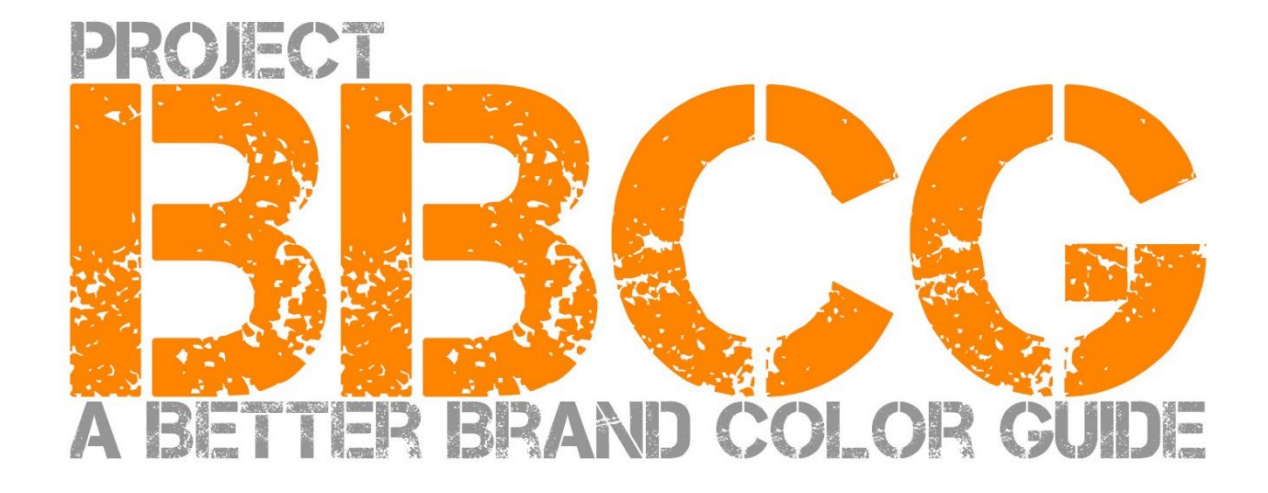

# **프로젝트 BBCG 더 나은 브랜드 컬러 가이드**

**Korean\_한국어판** 

# **제공**:

insights4print.ceo – 에디 하겐(Eddy Hagen)

# **INSIGHTS 4 PRINT CEO**

OBSERVATIONS FROM AN INDEPENDENT MIND

# **특별한 감사를 드립니다:**

이 프로젝트를 시작할 수 있도록 격려해 주신 Kai Lankinen 박사[- Dr. Lankinen - Graphic](https://www.drlankinen.com/) Innovations

# **그리고 초안에 대한 피드백을 주신 다음 전문가분들께 감사드립니다:**

헨크 지아노튼(Henk W. Gianotten) [– long-time ex](https://www.dutchgraphicroots.nl/en/henk-gianotten/)pert and author

폴 셔필드(Paul Sherfield) [– The Missing Horse C](http://www.missinghorsecons.co.uk/)onsultancy

하우크 리피링크(Hauke [Liefferink\)](https://acme.graphics/)– Acme Graphics

게리 커트니(Gary Courtney) [– DagwoodLinnetts Packaging Print](https://dagwoodlinnetts.co.uk/) and Prototypes

2022년 초판

이 문서는 자유롭게 공유할 수 있으며 트레이닝, 교육 등에 사용할 수 있으나 어떤 조건 하에서도 판매할 수 없습니다.

이 책자는 [월간인쇄계Graphics World, www.printway.co.kr\)/](www.printway.co.kr)아이디얼라이언스 사우스이스트아시아, 재팬 & 코리아 [\(Idealliance Southeast Asia, Japan & Korea, www.idealliancekorea.org\)에](www.idealliancekorea.org) 의해 한국어로 번역되었습니다.

면책 사항: 이 책을 쓴 기고자들은 프레임워크 사용에 따른 비용, 손실에 대해 절대 책임 지지 않습니다. 반면, 당신이 프로젝트 BBCG 방법론을 사용해 얻은 비용 절감액의 어떠한 부분도 청구하지 않을 것입니다.

# **더 나은 브랜드 컬러 가이드를 구축하는 방법 브랜드 컬러 커뮤니케이션을 위한 자습서**

브랜드 컬러는 매우 중요하다. 여러 기업들이 저마다의 비즈니스에 가장 적합한 브랜드 컬러를 찾기 위해 막대한 비용을 지출 하고 있으니 말이다. 이렇게 기업 이미지에 적합한 '가장 최적'의 컬러를 선택한 다음 기업이 원하는 것은 그 브랜드 컬러를 특정 허용 오차 내에서 재현하는 것이다. 그러나 이를 위해서는 디자이너와 인쇄사 모두를 위한 확실한 브랜드 컬러 가이드가 필요하다.

합법적인 브랜드 컬러 정의 및 가이드를 구축하기 위해서는 비용이 소요된다. 상당히 많은 비용이 소요되며, 이 비용은 계속해 서 늘어나게 된다. 효율적인 브랜드 컬러의 정의 및 가이드를 구축하기 위해 선행되어야 할 일은 브랜드 오너와 디자이너, 출 력소 및 인쇄사 간에 있어 이렇게 소중한 브랜드 컬러를 어떻게 재생산 할 것인가에 대한 논의이다. 실제로 제법 괜찮은 브랜 드 컬러 가이드는 처음부터 이러한 논의를 거쳐 시작된다. 이러한 사전 논의가 이뤄지지 않으면, 컬러 정의에 오류가 발생할 수 있으며, 이로 인해 모든 교정 및 인쇄 작업이 재작업 되어야 하는 엄청난 손실을 야기하게 된다.

한 예로 적십자에서 제공하고 있는 세 가지 브랜드 컬러 가이드를 살펴보도록 하자. 같은 컬러(Pantone 485)에서 시작하지 만 웹용, 인쇄용이 서로 다르며, 각 나라별 사용하는 컬러가 다르다. **그러나 브랜드 컬러 가이드는 이보다 더 구체적으로 더 잘 제작되어야 한다.** 

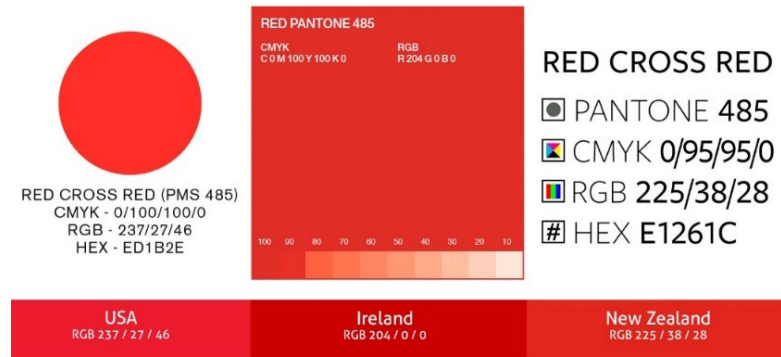

4 Association of the contract of the contract of the contract of the contract of the contract of the contract of the contract of the contract of the contract of the contract of the contract of the contract of the contract

적십자 보다 더 잘 제작된 브랜드 컬러 가이드를 구축할 수 있으며, 실제 우리 모두 이보다 더 잘 만들 수 있다. 브랜드 컬러를 정의할 때 좀 더 노력을 기울인다면 불필요한 모든 논의와 재작업을 방지할 수 있는 것이다. 이 글은 선택한 컬러를 견고한 브 랜드 컬러의 정의로 변환하는 방법을 가이드 하기 위한 것이다. 그리고 이러한 방법은 새로운 이론적 접근 방식이 아니라 입증 된 개념과 수 년간의 경험, 그리고 수 많은 실제 사례 및 테스트를 기반으로 하고 있다. 따라서, 컬러 사이언스 학위가 필요할 정도로 그 구현에 있어 어렵지도 않다.

이 브랜드 컬러 가이드를 일반 상업 인쇄나 패키징 인쇄 또는 라벨 인쇄 등 어느 인쇄를 위해 사용하는지에 대한 여부는 중요 하지 않다. '더 나은 브랜드 컬러 가이드를 구축하기 위한 방법'의 접근 방식은 모든 브랜드 컬러에 적용되며, 브랜드 컬러의 적 용 시장이 어디든 관계 없기 때문이다.

절대 부분부분 건너뛰지 말고 처음부터 끝까지 이 글 전체를 잘 읽어 나가길 바란다. 이 글은 당신과 당신의 모든 직장 동료들 이 충분히 이해할 수 있는 방식으로 필수 개념을 설명하고 있는 논리적인 글이며, 모든 글은 그 이전에 게재된 글을 기반으로 연계된다. 따라서 차근차근 모든 글을 끝까지 읽어 나가길 바란다.

이 글을 읽고 있는 당신이 컬러 사이언티스트이거나 컬러광이라면 읽지 않아도 무관하다. 이 글은 많은 이들에게 기본적인 컬 러 지식을 제공하는 것을 목표로 하고 있는 것이지, 사이언스 논문이 아니기 때문이다.

# **파트 A : 컬러의 기본**

# **1. 컬러란 무엇인가?**

우리는 종종 컬러에 대해 잘못 이해된 개념을 갖고 있다. 컬러는 빛, 물체 및 관찰자 간의 상호 작용이다. 세 가지 모두 특정 속성이 있고 변수가 있다. 그리고 물체에 비추는 빛에 환경이 영향을 미칠 수 있다는 사실을 잊지 말아야 한다! 그렇기 때문에 중립적인 환경인 회색(그레이)에서 컬러를 판단하는 것이 중요하다.

광원은 매우 다를 수 있다. 주변을 둘러보라. 어떤 광원에서는 물체가 더 파랗게 보이고 또 다른 광원에서는 더 노랗게 보일 수 있다. 광원에 따라 물체의 컬러가 어떻게 보이느냐 하는 것은 스펙트럼의 모든 부분에서 광원이 갖고 있는 에너지가 다르기 때문이다('무지개'는 ROYGBIV이다). 푸른빛을 띤 광원은 스펙트럼의 파란색 부분에서 더 많은 에너지를 방출하고, 노란빛의 광원은 파란색에서 적게, 노란색에서는 더 많은 에너지를 방출한다. 더 자세한 내용은 도표 1을 참고하기 바라며, 이 도표는 앞으로 다시 인용 될 것이다.

**가로축은 380nm에서 730nm까지의 다양한 파장 (주파수)을 나타내며, 세로축은 광원이 해당 파장에 얼마나 많은 에너지를 가지고 있는지를 나타낸다. 선들은 두 가지 일광 유형의 조명(D50-검은색 및 D65-파란색)에 대한 에너지를 나타내며, 이를 '스 펙트럼 출력 분포'라고도 한다. 이미지출처***[:Waveform Lightin](https://www.waveformlighting.com/color-matching/what-is-d50-for-graphic-arts-printing)g* 

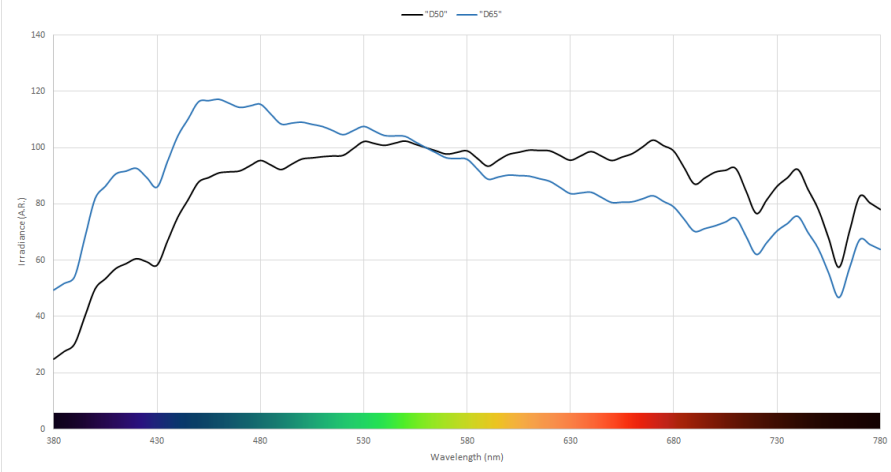

더 나은 브랜드 컬러 가이드

다음은 물체이다. 물체는 해당 스펙트럼(무지개)의 일부를 흡수하고 나머지는 반사(투명한 경우 전송) 할 수 있다. 한편, 빛을 바꿀 수 있기도 한데, 이는 '광학 증백제'(OBA)를 포함하고 있는 물체에 대한 일부 논문에서 찾아 볼 수 있다. 이 광학 증백제 는 보이지 않는 자외선을 보이는 파란색으로 변환한다.

마지막으로 관찰자가 있다. 바로 당신이다. 당신의 동료들과 고객들 모두 관찰자인 것이다. 그리고 관찰자의 눈은 자연적인 것 이다. 어떤 눈도 완전 똑같이 색을 볼 수 없다. 눈이 빛을 뇌의 신호로 변환하는 방식은 눈의 망막에 있는 '광수용체'를 통하는 것이며, 여기에는 두 가지 유형이 있다. 간상체는 빛에 매우 민감하지만 컬러는 볼 수 없다. 세 가지 유형으로 제공되는 원뿔 (원추세포)은 스펙트럼의 다른 부분에 민감하다. 여기에는 또 다른 변수가 있다. 일부 사람들은 이러한 추상체에 결함을 갖고 있다. 바로 색맹이다. 그러나 최근에 제한된 수의 사람들(유전적으로 여성만)이 4가지 유형의 원뿔을 가지고 있다는 사실이 밝 혀졌다. 이들은 '슈퍼 색각'을 가진 여성이다.

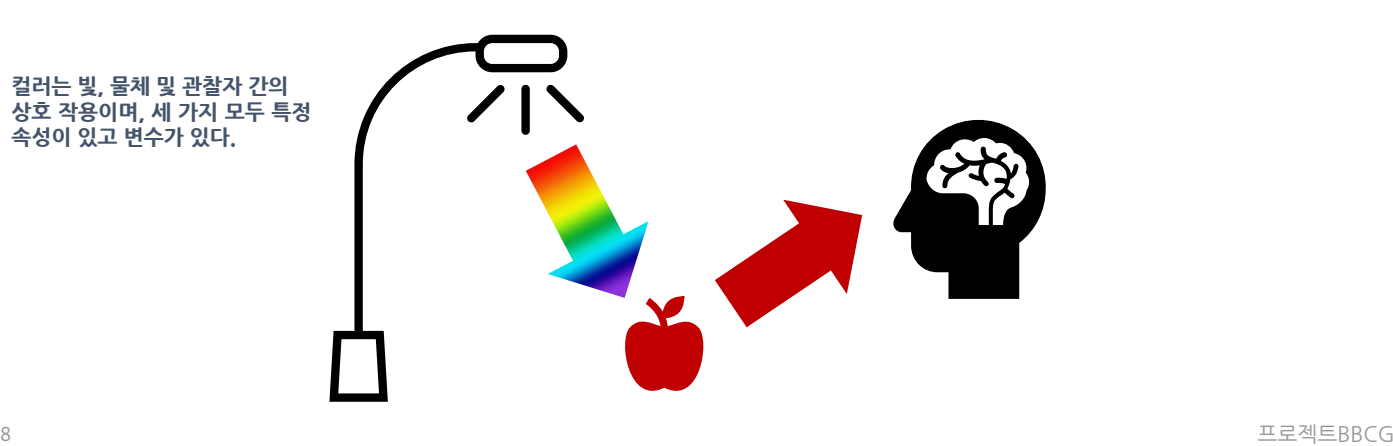

# **2. 컬러의 이름 지정**

컬러를 일관되게 전달할 수 있으려면 컬러의 이름을 명확하게 지정하는 방법이 필요하다. 그런데 여기서부터 종종 오류가 시 작되곤 한다. 많은 경우 컬러의 이름을 지정하기 위해 팬톤(Pantone) 컬러를 사용한다. 그러나 나중에 다시 설명하겠지만 이는 모호한 방법일 수 있다. 따라서 보다 신뢰할 수 있는 방법이 필요하다. 컬러를 명확하게 명명하기 위해서는 과학적 이론 을 살펴봐야 한다.

컬러에는 주변 세계와 마찬가지로 3차원이 있다. 큰 방이 있다고 상상해 보자. 방 중앙에는 기둥이 있다. 기둥의 아래쪽은 검 것색이고 위쪽은 희색이며 모든 회색 음영이 그 사이에 있다. 이것이 바로 명도(L) 축이다.

이제 그 장대 주위에서 춤을 추자. 그렇게 하면 모든 종류의 색조(h)를 만나게 된다. 그리고 중앙 극에서 멀어질수록 컬러가 더 강렬해진다. 바로 채도(C)이다.

이 세 가지를 결합하면 특정 컬러에 대한 과학적 설명을 할 수 있다. 바로 LCh이다.

하지만 LCh에 대해 아직 들어본 적이 없을 수도 있다. 대부분의 경우 Lab 값(정확하게는 CIELab 값)이 사용되는데, 거리를 나 타낼 때 마일을 킬로미터로 그 단위를 변환할 수 있는 것과 같은 수학적 변환이다.

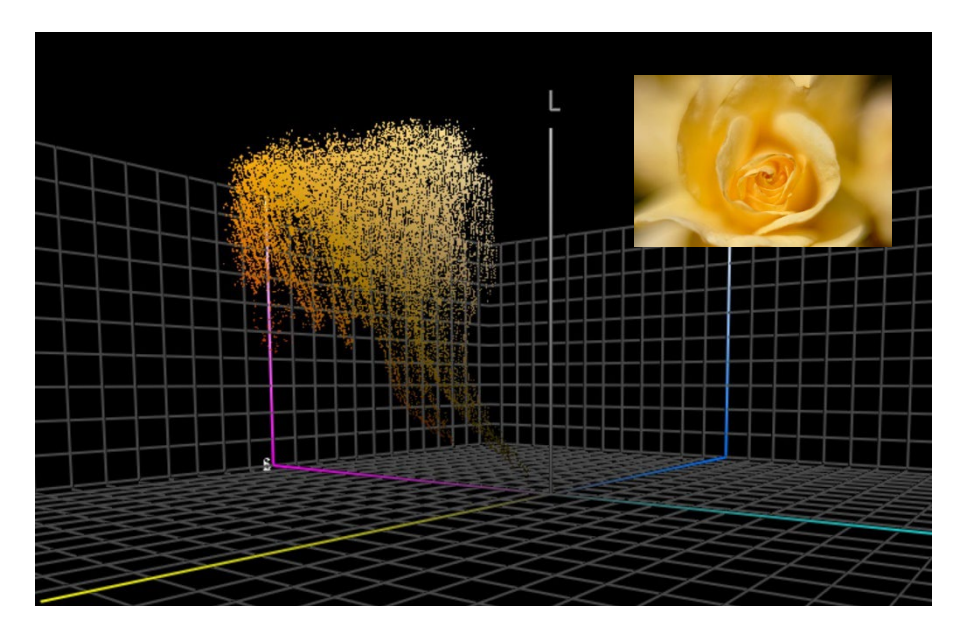

**이 그래프는 3차원 공간에 그려진 노란 장미 사진의 모든 컬러를 보여준다.** *ColorThink Pro* **와 같은 도[구는 이와 같은 컬](https://www.chromix.com/colorthink/pro/)러를 시각화할 수 있다.**

### **3. 컬러의 측정**

컬러 재현에 대한 허용 오차를 정의하고 확인하려면 컬러를 측정할 수 있어야 한다. 이를 위해 사용되는 장치에는 두 가지 유형 이 있다. 분광 광도계(스펙트럼의 다른 부분에서 에너지를 측정)와 색도계(사람의 눈과 유사하게 작동)이다. 분광 광도계는 인 쇄 품질을 확인하기 위해 사용된다. 색도계는 일반적으로 모니터 보정에 사용된다. 그러나 시중의 일부 색도계를 사용해 인쇄 품질을 측정할 수도 있다. 일반적으로 색도계는 100유로 미만의 장치이다. 그에 반해 가장 저렴한 분광 광도계는 약 300유로 이다.

여기서 알아야 할 중요한 점은 이러한 측정 장치를 다양한 방식으로 구성할 수 있고, 다양한 광원을 사용할 수 있으며, 다양한 방식으로 측정할 수 있다는 것이다. 이에 대해 가장 미세한 세부 사항까지 들어가지는 않을 것이나 컬러를 전달할 때 이러한 속 성을 언급하는 것이 필수라는 것을 알아야 한다. 이에 대해서는 나중에 다시 다루도록 하겠다.

컬러를 측정할 때 컬러를 비교하고 싶을 수 있다. 예를 들어 공식 브랜드 컬러의 정의가 포함된 브랜드 컬러 인쇄물이 있다고 가정하자. 다시 한 번 컬러의 3차원 방에 대해 생각해 보자. 해당 3D 공간에 두 가지 컬러가 있는 경우 눈금자를 사용하여 두 컬러 사이의 거리를 측정할 수 있는데, 이것이 델타E라고 불리는 것이다. 그러나 한 가지 복잡성이 있다. 델타E는 강도보다 색 조의 변화에 더 까다롭다. 그리고 이것이 바로 컬러 사이언티스들이 델타E의 최신 버전을 고안한 이유이다. 요즘 우리가 사용 하는 것이 이것이며, 델타 E2000, 줄여서 dE<sub>00</sub>이라고 한다.

1의 델타E는 일반적으로 우리가 인지할 수 있는 가장 작은 컬러 차이로 간주된다. 일반적으로 그 미만에서는 컬러 차이를 볼 수 없다. 모든 사람들이 1 델타 E의 차이를 볼 수 있는 것은 아니다. 차이를 볼 수 있다는 것은 그것을 다른 컬러로 간주하거나 그 차이에 의해 방해 받는 것과 같은 것이 아니다. 두 가지가 100% 동일하지 않다는 것을 알 수 있다는 것이다.

델타E에는 알아야 할 법칙이 있다. 델타E는 방향을 나타내지 않는다는 것이다. 이 사실이 중요한 이유는 다음과 같다. 팬톤 가 이드에서 선택한 컬러가 해당 컬러의 이상적인 값에서 2dE<sup>00</sup> 만큼 벗어나 있고 인쇄사의 컬러 가이드에 있는 팬톤 번호도 2dE00의 편차가 있는데, 이 둘이 서로 반대 방향이라고 가정하자. 둘 다 이상적인 값에서 2dE<sup>00</sup> 만큼 떨어져 있지만 전체적으 로는 서로 4dE<sup>00</sup> 떨어져 있는 것이다. 이는 동일한 브랜드 컬러에 대해 당신과 당신이 거래하고 있는 인쇄사가 사용하는 참조 컬러이며 두 컬러 모두 해당 컬러에 대해 팬톤에서 설정한 허용 오차 내에 있다.

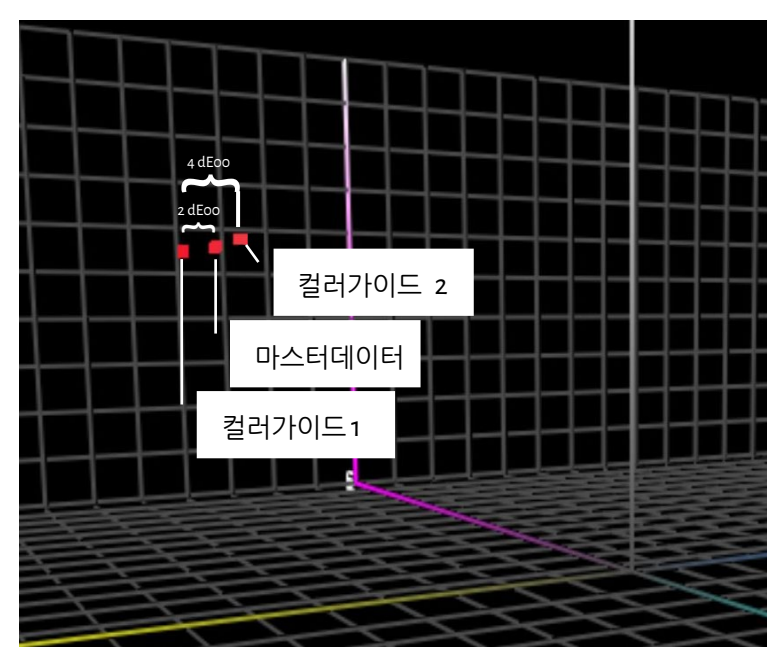

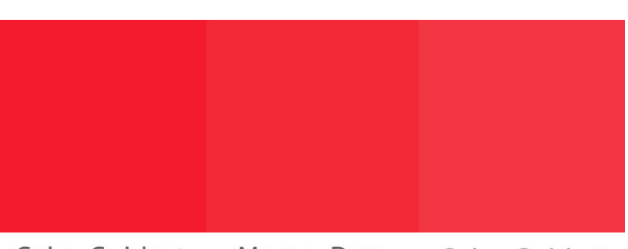

Color Guide 1 Master Data Color Guide 2

**이 시뮬레이션을 위해 어도비 포토샵(Adobe Photoshop)에서 팬톤 레드 032C(Pantone Red 032C)의 Lab 값을 확인했다. 그런 다음 채도(Chroma)만 변경하고 '마스터 데이터'(2개의 '컬러 가이드')에 서2dE00 떨어진 컬러를 확인했다. 그랬더니 위에서 설명한상황과 일 치했다. 컬러 가이드 사이에 약 4dE00의 차이가 있음을알 수 있었다. 이것이 3D 컬러 공간에서 (왼쪽 도표)에 표시된 것이다.**

12 Adviser Management Association Accounts Associated Accounts Accounts Accounts Accounts 프로젝트BBCG

### **4. 컬러 재현**

컬러를 재현하는 두 가지 방법이 있다. 빛을 내는 것(모니터 화면이 하는 일) 또는 빛을 반사하는 것(인쇄)이다. 첫 번째는 가 산 혼합 시스템, 두 번째는 감산 혼합 시스템이라고 한다.

가산 혼합 시스템에서 우리는 (보통) 빨강, 초록, 파랑(RGB) 광원을 사용하고 어떤 방식으로든 이 세 가지 빛의 강도를 가지고 플레이 하며 혼합한다. 이것이 다양한 컬러를 만드는 방법이다.

감산 혼합 시스템에는 피인쇄체에 빛을 비추는 (흰색) 광원이 있다.

피인쇄체 위에는 빛의 일부를 차단하는 필터가 있다. 기본적으 로 인쇄 잉크인 이 필터는 시안, 마젠타 및 옐로우(CMY)의 세 가지 컬러로 제공된다. 실용적인 이유로 검정색(K) 잉크로 인 쇄할 때 이를 보완하여 CMYK를 얻는다. 단 하나의 잉크인 '별 색'을 사용하는 것은 이 감산 혼합 시스템의 변형이다.

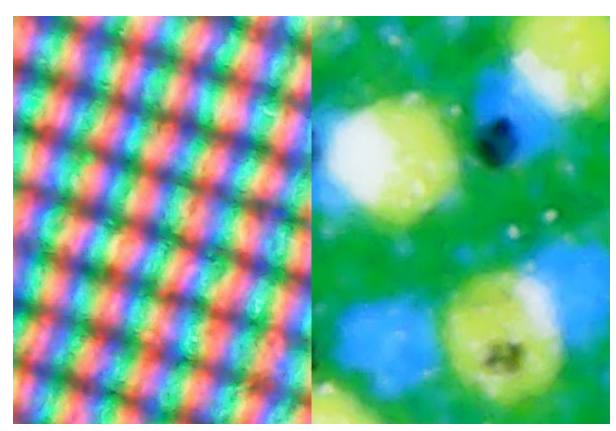

**모니터에서 컬러가 재현되는 방식을 클로즈업 한 것(왼쪽, 가산 혼합 시스템)과 종이에 컬러가 재현되는 방식을 클로즈 업 한 것(감산 혼합 시스템)**

얼마나 많은 컬러를 재현할 수 있는지는 경우에 따라 다르다. 인쇄물을 보면 신문보다 광택이 좋은 코팅지에 더 많은 컬러를 재현할 수 있다. 이들은 다른 '영역(Garmut)'을 가지고 있다.

오른쪽 도표는 3차원 공간에서 코팅지(와이어프레임)와 비코팅지(솔리 드 볼륨)의 '영역' 차이를 보여준다. 와이어프레임과 단색은 특정 피인쇄 체에서 표준 CMYK 잉크로 재현할 수 있는 것의 경계를 보여준다.

특정 피인쇄체에서 재현할 수 있는 컬러의 양에 대한 정보는 'ICC 프로파 일'이라고 하는 항목에 나열되어 있다. ICC는 **국제 컬러 컨소시엄**으로 전 세계 컬러 전문가 그룹이다. 이러한 ICC 프로파일에는 컬러를 번역하는 데 사용할 수 있는 사전이 내장되어 있다.

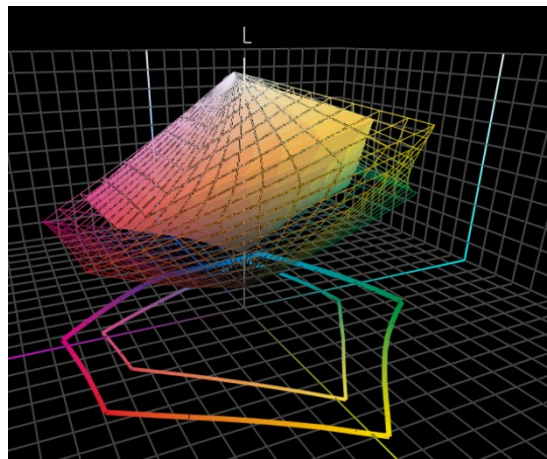

여기에 대한 기술적인 부분은 생략하겠다. 이는 구글 번역과 같다. 예를 들어 코팅지의 경우 컬러를 입력하면 어도비 포토샵과 같은 어플리케이션 또는 디지털 인쇄기의 프런트엔드에서 해당 ICC 프로파일을 사용하여 코팅 되지 않은 컬러로 변환한다. 컬러 괴짜를 위한 참고 사항: 예, 더 복잡하고 더 많은 변수가 있지만 이 자습서는 사람들을 놀라게 하기 위한 것이 아니라 매 우 기본적인 내용을 제공하기 위한 것이다... 더 많이 알고 싶은 경우: 여기 컬러 매니지먼트에 대한 기사([클릭](https://www.insights4print.ceo/2017/01/color-management-explained-for-designers-and-brand-owners/))가 있다. 디 자이너와 브랜드 오너를 위한 설명이다.

글쎄 , 이는 굉장히 기술적인 것들에 대한 내용이라 하겠다. 이제부터 훨씬 더 실용적이 될 것으로 기대되는...

더 나은 브랜드 컬러 가이드 15

# **파트 B : 당신의 브랜드 컬러**

# **1. 완벽한 컬러 고르기**

당신의 브랜드와 고객의 브랜드를 위해 완벽한 컬러를 고르고 지정하는 일은 아마도 가장 재미있는 과정일 것이다. 브랜드 컬 러를 선택하기 위해 팬톤 컬러 가이드와 같은 일부 물리적인 샘플을 살펴볼 수 있다. 그러나 팬톤 외에도 HKS, DIC, Toyo Ink 1050+, RAL, NCS와 같은 여러 다른 인쇄 컬러 가이드도 있다.

또한 컬러 이론 및 특정 컬러에 대한 사람들의 감정에 대해 모든 다양한 종류의 인터넷 참조를 사용할 수 있다. 그리고 컬러 하 모니와 같은 것들도 있다.

브랜드 컬러 선택을 재미있게 즐기며 진행하길 바란다!

그러나 여기서 명심해야 할 것이 있다. : 팬톤 2747C가 가장 적합할지 2748C가 가장 적합할지 약간의 차이를 논의하는 것은 쓸데 없는 일이라는 것이다. 값비싼 컬러 컨설턴트들은 뭔가 다른 얘기를 할 수 있지만, 이는 중요하지 않다. 우선 한가지 이유 는, 컬러의 재현은 완벽한 공정이 아니라는 것이다. 2747C와 2748C를 인쇄기로 인쇄하면 약간 다르게 보일 수 있다. 5대의 인쇄기에 이 컬러를 재현해 달라고 요청하면, 모두 조금씩 다른 다양한 컬러가 나올 것이다. 공식 버전도 0,6 dE00밖에 차이 가 나지 않는다. 많은 사람들은 그 차이를 보지도 못한다.

그리고 무엇보다도, 소비자들은 미세한 차이를 인식하거나 기억하지 못한다는 것이다. 이 테스트를 한번 살펴보도록 하자. 사 람들은 6가지의 컬러 변형 중 어느 것이 '정확한' 코카콜라 레드인지에 대해 질문을 받았다. 비록 코카콜라 레드라는 브랜드 컬 러는 지구상에 알려진 가장 상징적인 컬러이지만, 합의점은 없었다. 6가지 컬러 변형 중 가장 인기 있는 컬러로 선택된 컬러는 심지어 코카콜라 레드가 아니었다. 가장 인기있는 컬러가 고유의 정확한 컬러가 아니었다.

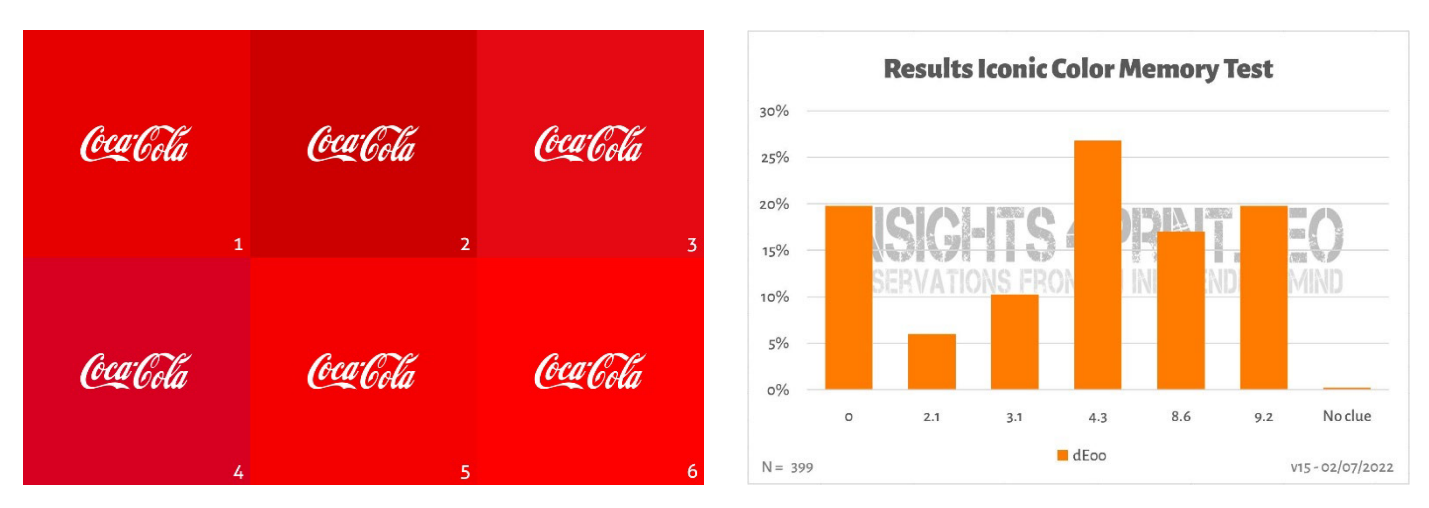

**왼쪽 이미지는 코카콜라 컬러 기억 테스트에 사용되는 6가지 레드 컬러 변형을 나타낸다. 오른쪽에는 399명의 참가자가 참여한 테스트 결과를 요약 한 내용이다. 가로축에는 '선택한 컬러'와 '정확한 컬러'의 편차를 표시했다. 보시다시피 결과는 매우 다양하며 가장 인기 있는 컬러가 정확한 컬러가 아니었다. 기준 컬러에서 4.3 dE00 떨어져 있기도 했으며, 9 dE00 떨어진 컬러도 참가자 5명 중 1명이 선택했다. 공식적인 기록으로 남기기 위해 말하자면 : 이 테스트의 여섯 가지 컬러 변형은 모두 실제 사용되고 있는 브랜드 컬러이며, 알파벳순으로 어도비 (Adobe), 코카콜라(Coca-Cola), 키켓(KitKat), 넷플릭스(Netflex), 타겟(Target), 그리고 보다폰(Vodafone)이다.** 

한편, 패키지나 라벨이 필요한데 정말 눈에 띄는 브랜드 컬러를 원하는 경우 인쇄사에 확인하면 눈에 잘 띄고 인쇄하기 쉬운 컬러를 찾는 데 도움이 될 수 있다.

# **2: 기본 컬러의 정의: 측정하라!**

브랜드에 가장 적합한 컬러 샘플을 선택한 후에는 기본 컬러의 정의를 해야 한다. 그런데 이를 팬톤 번호로 정의하는 것은 아니다. 많은 또는 대부분의 브랜드 컬러 가이드는 팬톤 번호로 시작한다. 그러나 이렇게 팬톤 번호로 브랜드 컬러 가이드를 제작하는 것은 좋은 생각이 아니다. 그 이유는 다음과 같다. 예를 들어, 팬톤 컬러는 수 년에 걸쳐 변경되었으며, 아래 이미 지는 '구' 팬톤 매칭 시스템과 '신' 팬톤 플러스 가이드(2010)를 나타낸다.

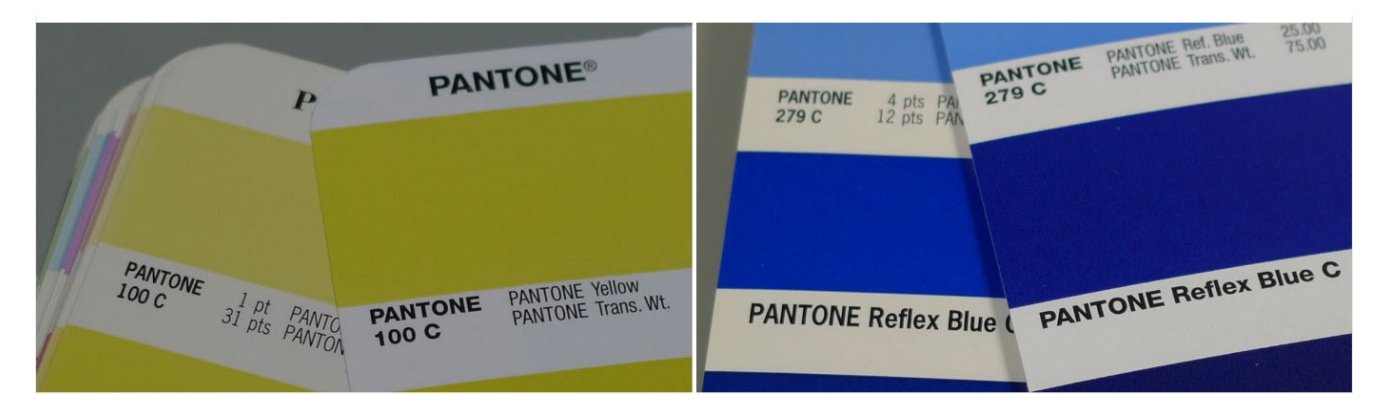

플러스 : 컬러 가이드에서 볼 수 있는 팬톤 컬러는 '이상적인' 컬러값을 재현한 것이다. 그리고 모든 복제와 마찬가지로 편차 가 있다. 팬톤은 컬러의 90%가 2dE00 내에 있다고 주장하고 있다. 따라서 10%는 2dE00 밖에 있고 때로는 훨씬 밖에 있 다. 어떤 컬러가 허용 오차를 벗어나는지에 대해 팬톤은 지정, 명시하지 않는다. 따라서 선택한 컬러가 디지털 값과 매우 다 를 수 있다.

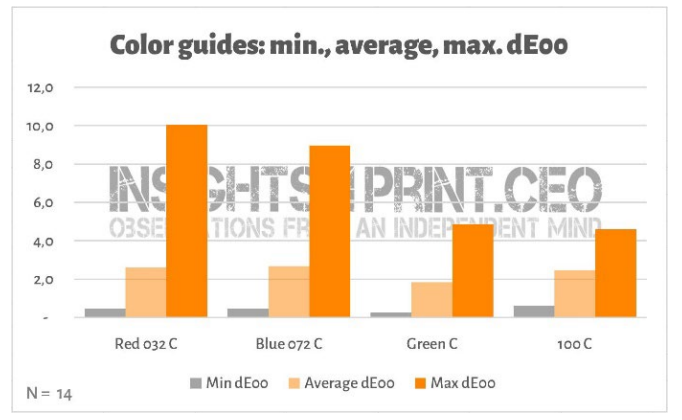

**이 그래프는 팬톤 코팅(Pantone Coated) 컬러 가이드에서 4개의 패치를 측정한 14개 회사의 결과를 나타낸다. 이14개의 팬톤 컬러 가이드는 모두 보증기간이 남아 있었다.**

**컬러 가이드: 최소, 평균, 최대 dE00**

이러한 차이는 상당한 결과를 초래할 수 있다. 한 인쇄 사는 고객이 사용한 가이드의 편차가 7dE00이었기 때 문에 그들은 모든 물량을 다시 인쇄해야 했다! 링트인 의 코멘트를 살펴보라( [클릭](https://www.linkedin.com/feed/update/urn:li:groupPost:107023-6975691051135025152?commentUrn=urn%3Ali%3Acomment%3A%28groupPost%3A107023-6975691051135025152%2C6976257742210486272%29) )

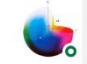

Gary Courtney . 1st Technical QC and Training at DagwoodLinnetts Proofing Ltd

We reproofed a job only today, because the previously printed one was matched visually to a swatch book which was less than 12 months old and yet 7 deltaE away from our book and the pantone digital library.

**Insightful**  $\ddot{Q}$   $\odot$  2 Reply  $\cdot$  3 Replies

 $10h \cdots$ 

개리 커트니(Gary Courtney)는 그의 회사에 현재 가이드 사본을 10부 이상 보유하고 있다. 그는 매우 친절하게도 7개에 서 동일한 4개 패치를 측정했다. 아래에서 Blue 072C의 결과를 볼 수 있다.

참고: 이 가이드는 동시에 구입한 가이드이며 동일한 기기로 같은 시간에 측정한 것이다. 순간. 유일한 변수는 인쇄된 가 이드이다.

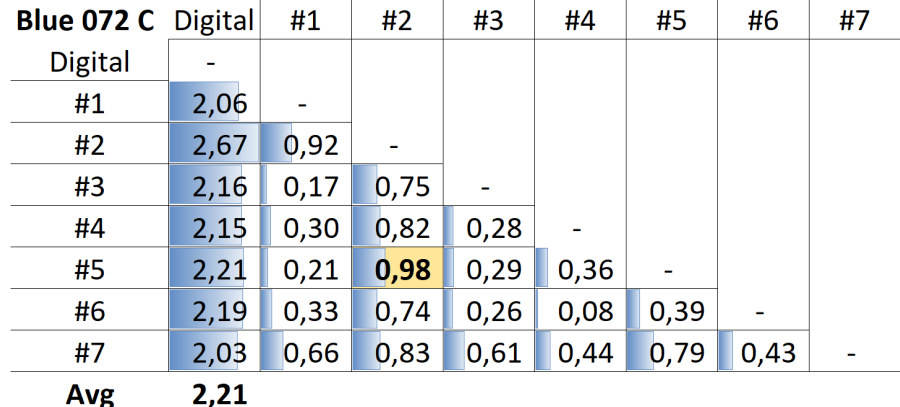

**표는 디지털 값(첫 번째 열) 또는 다른 가이드(#1 ~ #7) 사이의 dE00을 보여준다. 보다시피 모든 가이드는 팬톤이 제품에 대해 지정한 2 dE00 허용 오차를 벗어났다. 그리고 가이드 사이에도 많은 디자이너와 브랜드 오너들이 기준으로 삼는 제품과 원치 않는 차이가 있을 수 있다. 예를 들어 가이드 번호 5(행 #5)와 가이드 번호 2(열 #2) 사이는 거의1dE00이다. 5번을 참조로 사용하고 인쇄사가 2번을 사용한다고 상상해 보라.** 

해결책은 다음과 같다. 선택한 컬러를 측정하라! 이 BTW는 또한 안료의 노화를 제거한다. 팬톤은 약 1년 동안만 가이드의 컬 러 정확성을 보장한다. 하지만 컬러를 측정하면 정확히 보이는 것이다. 인쇄된 팬톤 가이드와 디지털 값의 일치에 더 이상 의 존하지 않아도 된다.

적절한 측정 장치가 없는 경우 인쇄사나 프리프레스 회사에 도움을 요청하라. 그들은 당신을 기꺼이 도와줄 것이다! 그리고 정확한 값을 얻기 위해 측정을 몇 번 반복하라.

시장에서 가장 저렴한 분광 광도계는 [Variable Spectro 1](https://www.variableinc.com/spectro-1-shop.html) (300 US\$)이다 . 다른 제품은 Nix Spectro 2, 인기 있는 X-Rite i1 [Pro,](https://www.nixsensor.com/nix-spectro/)  [Myiro-1\(K](https://www.nixsensor.com/nix-spectro/)onica-Minolta), 그리고 X-Rite eXact, Techkon SpectroDens과 같은 고급 시스템이다. 그리고 [동일한 컬러를 다른](https://www.techkon.com/spectrodens-en.html) [장치로 측정할](https://www.techkon.com/spectrodens-en.html) 때 약간 다른 결과가 나올 수 있다는 것을 유의하라.

이러한 측정을 수행할 때 한 가지 중요한 사항이 있다. 몇 가지 조건을 지정해야 한다는 것이다.

컬러의 첫 번째 변수를 기억하는가? 광원? 음, 이는 또한 측정 장치에 서 만날 수 있는 것이다. 측정장치들은 다른 광원을 가질 수 있다. 또는 다른 광원을 갖고 있[는 것처럼 작동](https://www.xrite.com/categories/calibration-profiling/i1-solutions)[한다.\(영](https://www.myiro.com/en/myiro-1)리한 컬러 과학자가 할 수 있는 일이 인상적이다!).

인쇄 산업에서는 D50을 광원으로 사용한다. D는 '일광'을, 50은 5000도 켈빈을 의미한다. 이는 광원을 지정하는 또 다른 방법으로 전 체 스펙트럼을 설명하는 것보다 조금 더 쉽다. *Source: http://www.thouslite.com/Surfacecolorvisualassessment/*

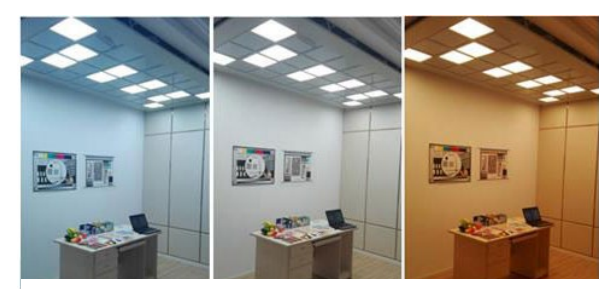

더 나은 브랜드 컬러 가이드

D50은 유일한 '일광'이 아니다. 대부분의 산업에서는D65를 표준 조명으로 사용한다. 이것은 D50보다 약간 '차갑고' 조금 더 푸르스름하다. D50 또는 D65로 동일한 컬러를 측정하면 다른 숫자가 표시된다.

그런데 여기서 조금 더 복잡해진다. 우리는 이미 종이를 밝게 만드는 OBA에 대해 언급했다. 예전에는 분광 광도계의 광원에 UV가 없었기 때문에 OBA가 있는 종이가 더 밝게 측색되지 않았다. 오늘날 분광 광도계에 사용되는 광원은 UV를 방출할 수 있다. 그렇기 때문에 이러한 OBA를 고려할것인가에 대한 여부에 대해 합의해야 한다. 이는 측정 조건에서 지정할 수 있다. : M0(기존 방식), M1(UV 포함, 선호 방식), M2(UV 없음) 및 M3(습식 잉크). 이러한 것들이 여러분을 혼란스럽게 할 수 있지 만 걱정하지 않아도 된다. 기획사나 인쇄사의 컬러 괴짜들이 무엇을 해야할지 이미 알고 있을 것이다. 선택한 컬러를 측정할 때 어떤 모드가 사용되는지 언급해야 한다는 점을 아는 것이 중요한 것이다.

한편, 팬톤 디지털 라이브러리에는 M0, M1 및 M2에 대한 값이 있고 어도비 포토샵은 이러한 라이브러리의 M2 값을 사용한 다.

언급해야 할 두 가지 추가 매개변수가 있다. 첫 번째는 빛이 샘플에 어떻게 비치는지를 알려주는 '측정 모드'이다. 여기에는 다 른 측정 모드가 있다. 인쇄에 사용되는 것은 45/0이다. 즉, 빛이 샘플에 45° 각도로 비치는 것을 의미하고 0° 각도에서 위에서 본다는 의미이다. 그리고 이와 다른 옵션이 있다. 예를 들어 링 조명과 같이 샘플 전체에 빛을 비추는 것이다.

그리고 가장 복잡한 것은 시야각이다. 우리 인간이 컬러를 인지하는 방법에 대한 많은 연구가 있었다. 그리고 그 테스트 중 하 나에서 우리 눈의 중심에서 색상이 약간 다르게 보인다는 것이 분명히 밝혀졌다. 그것이 결국 2° 또는 10°가 될 수 있는 시야 각으로 변환되는 것이다. 둘 사이에는 약간의 차이가 있으므로 해당 브랜드 컬러 사양에 유의해야 한다. 이것이 여러분이 알아 야 할 전부이다. 해당 측정 모드 설정을 확인하고 메모해야 한다.

.

더 나은 브랜드 컬러 가이드

이 컬러의 묘사에는 소수점이 없다. 이는 의도적으로 그렇게 한 것이다. 여기에는 두 가지 이유가 있다. 첫 번째는 어도비 포토샵과 같은 응용 프로그램이 소수를 허용하지 않는다는 것이다. 두 번째는 소수를 사용할 때 사람들은 이 소수가 매우 중요하다는 인상을 받을 수 있다. 음, 그러나 실생활에서는 그다지 중요하지 않다. 마치 1kg의 소금 한 봉지에 몇 그램이 더 많거나 적다고 논하는 것처럼 말이다. 따라서 수치를 간단하게 유지하고 브랜드 컬러 정의에 소수점을 넣지 말라!

# **CIELab(D50/2°/M1):70/47/79**

그럼 실제 사례를 살펴보겠다. 이것이 'insights4print Orange'컬러의 기본 정의이다.

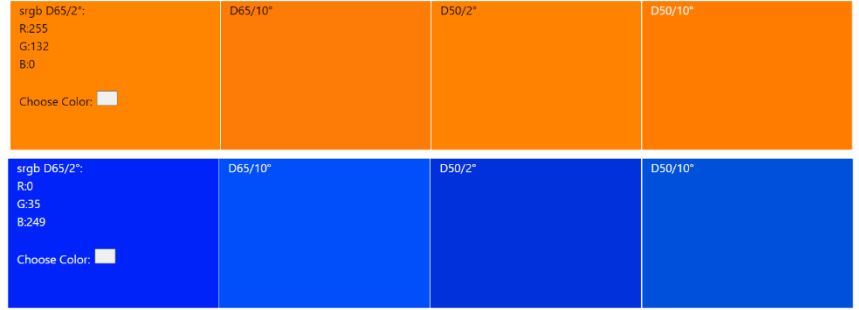

**광원과 시야각의 차이는 다소 추상적으로 보일 수 있다. 분광 컬러(** *SpectralColor***)덕분에 우리는 이것 [을 시각화 할](http://spectralcolor.herokuapp.com/) 수 있다.** 

# **3: 파생된 컬러**

이제 기본적이고 견고한 컬러 정의가 나왔으니, 그 정의를 문서에 사용할 수 있는 컬러로 변환해야 한다. 물론 완전 자동 변환 에 의존할 수도 있지만, 대부분의 경우 다른 방법을 시도할 수도 있다.

#### **3.1: 디지털 컬러**

가장 쉬운 것부터 시작해 보자: 디지털 컬러는 RGB이다. 여기서 중요한 것은 사용 중인 RGB가 어떤것인가를 언급해야 한다 는 것이다. 모르는 경우를 대비하여 말하자면, 각기 다른 RGB 프로파일은 각기 다른 색역을 갖는다. '마일'이 국제 마일(1.609344km), 해상 마일(1.852km), 중국 마일(0.5km) 등과 같이 매우 다를 수 있는 것처럼 말이다.

웹 애플리케이션의 경우 sRGB가 가장 많이 사용된다. 그러나 프리프레스와 디자인에서는 AdobeRGB가 자주 사용된다. Adobe RGB의 색역이 sRGB보다 크기 때문에 sRGB보다 Adobe RGB에 더 많은 컬러가 있다. 또한 모니터의 성능이 향상됨 에 따라 사진작가들은 Adobe RGB와 같은 더 큰 색역 범위에서 작업하는 것을 선호하지만 다른 작업도 있다. 하지만 sRGB와 AdobeRGB의 같은 숫자는 다른 컬러를 준다! 그래서 어떤 RGB를 사용하는가를 포함하는 것이 필수적이다. 마치 10마일을 운전해야 할 때 국제 마일인지 중국 마일인지를 언급하는 것이 필수적인 것처럼 말이다.

또는 다른 예: 나는 억만장자이다. 그러나 불행히도 짐바브웨 억만 달러이다. (나는 200억 짐바브웨 달러 지폐를 가지고 있으나 거의 가치가 없다.)

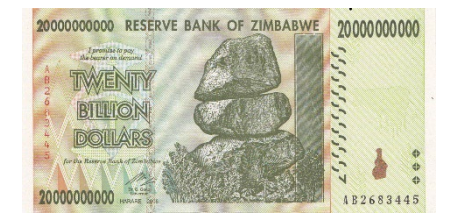

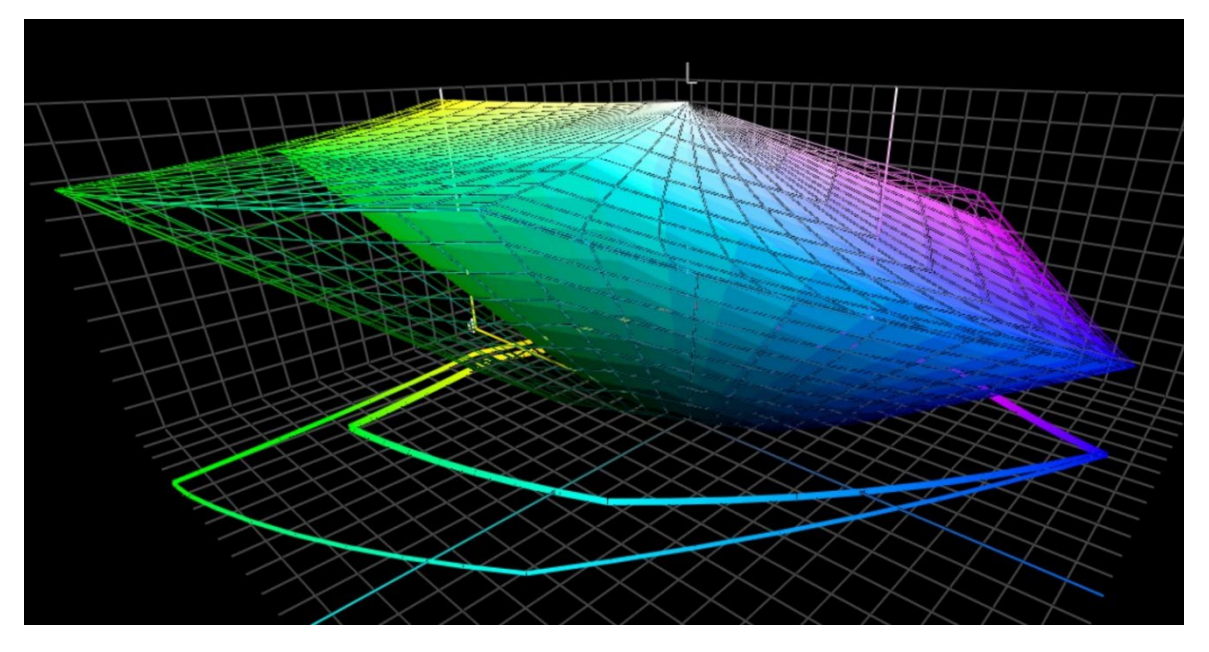

**이 그래프는 sRGB(솔리드 볼륨)와 AdobeRGB(와이어프레임)의 '색역'을 나타낸다. 특히 녹색에서는 Adobe RGB가 훨씬 더 크다.**

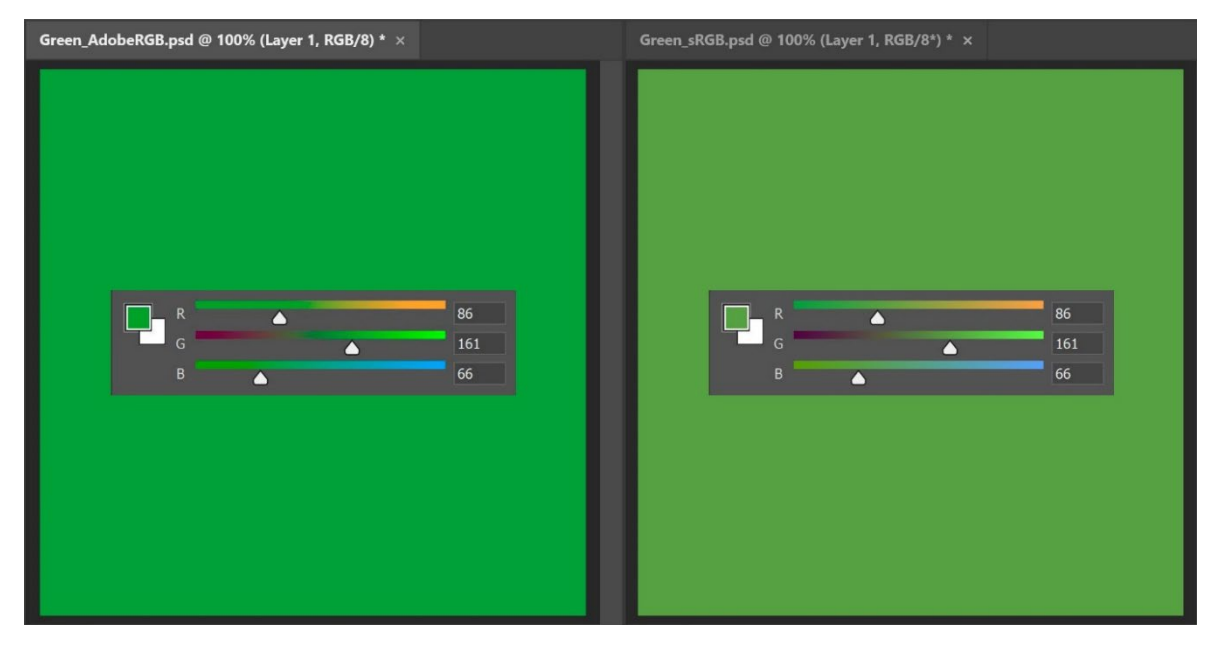

**위의 두 녹색은 동일한 RGB 값이지만 왼쪽에 있는 것은 AdobeRGB이고 오른쪽은 sRGB이다. 사용된 RGB 프로파일이 무엇인지 언급하지 않으면 말 그대로 실제 컬러가 무엇인지 알 수 없다.**

실험실 값을 sRGB 또는 AdobeRGB로 변환하려면 Adobe Photoshop을 사용하면 된다. 올바른 문서 프로파일이 있는지 확인하고 실험실 값을 입력한 후 RGB로 전환하여 RGB 값을 확인한다.

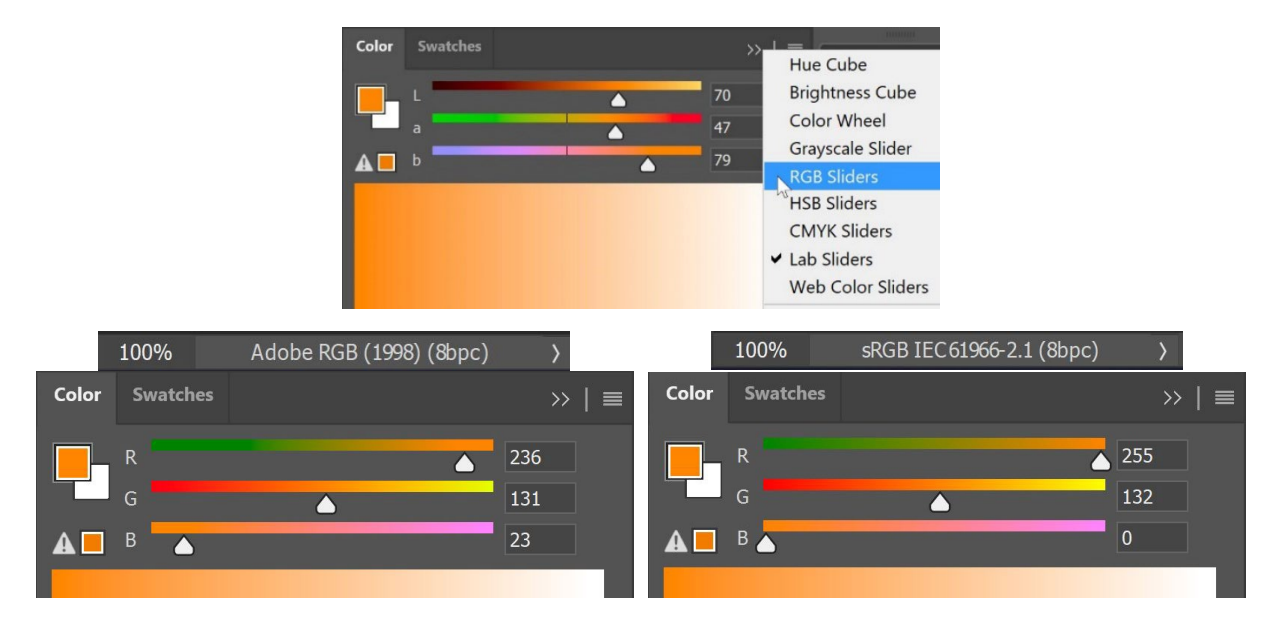

웹에서 종종 사용되는 HEX 값은 '일반' RGB 값과 본질적으로 동일하지만 인코딩은 다르다. 그렇기 때문에 HEX도 함께 사 용해야 한다. 어떤 RGB 프로파일인가를 언급하라. 그러나 대부분의 경우 아무도 그렇게 언급하지 않는다. 아무 것도 언급되 지 않은 경우 sRGB라고 가정한다.

#### **3.2: 인쇄된 컬러**

인쇄물에서 브랜드 컬러를 재현하는 방법을 정의할 때는 몇 가지 선택을 해야 한다.

첫 번째이자 가장 중요한 선택: 인쇄할 때 비용이 중요한가? 그렇지 않은 경우 스폿 컬러 정의를 사용할 수 있다. 즉, 이 브랜드 컬러는 항상 사용자 지정 혼합 잉크로 인쇄된다. 이것이 스폿 컬러 인쇄가 더 비싼 이유이다.

스폿 컬러는 여전히 패키징 및 라벨에 많이 사용되고 있지만 일반적인 인쇄에는 사용되지 않는다(일부 대량 또는 아주 대량의 인쇄물은 제외).

스폿 컬러를 사용하지 않고 패키징이나 라벨에 브랜드 컬러를 많이 인쇄해야 하는 경우 '확장 색역'(ECG) 인쇄를 선택할 수 있 다. 이 확장 색역은 더디긴 하지만 패키징과 라벨에서 꾸준히 성장하고 있다. 왜냐하면 스폿 컬러 인쇄보다 훨씬 비용 효율적이 고 표준 CMYK보다 더 큰 색역을 가지고 있기 때문이다. 확장 색역 인쇄는 한 가지 또는 몇 가지 컬러를 추가하는 것이 요령이 다. 예를 들자면, 오렌지, 그린 및 바이올렛이다. 확장 색역 인쇄를 하고 싶다면 인쇄사와 상의하길 바란다. 현재 CMYKOGV 는 아직 완전히 표준화되지 않았다. 즉, A 인쇄사는 B 인쇄사와 약간 다른 OGV 잉크를 사용할 수 있다. 또는 빨간색, 녹색 및 파란색을 사용할 수도 있다

표준 CMYK만을 사용하거나 주로 사용하여 브랜드 컬러를 인쇄할 때 다음과 같은 질문이 있을 수 있다. 가장 가까운 컬러 일 치(즉, 가장 낮은 델타 E)를 원하는가? 아니면 가장 보기 좋은 컬러를 원하는가? 다시 말해, 당신은 현재의 컬러 변형에 대해 절대적인 믿음을 가지고 있는가, 아니면 당신 스스로 몇 가지 가능성을 테스트하고 싶은가? 이는 또한 인쇄 시 일관성을 유지 하도록 컬러를 조정할 수 있음을 의미한다. 그리고 심지어 더 멋져 보이기까지 한다...그래서 필자는 수동 조정을 선호한다.

이렇게 하려면 자동 변환을 시작점으로 하여 여러 가지 조합을 사용해 보아야 한다. 원하는 용지에 샘플을 인쇄한 후 CMYK 의 어떤 조합이 가장 적합한지, 어떤 조합이 가장 좋아 보이는지 결정해야 한다.

이러한 다양한 조합에 대해 다음과 같이 고려해야 할 몇 가지 사항이 있다:

- 특정 CMYK 잉크의 매우 낮은 퍼센티지를 피하라. 그냥 없애버려야 한다. 퍼센티지가 낮으면 인쇄 시 불안정성이 발생할 수 있다. 즉, 매번 다르게 보일 수 있다.
- \_ 100%에 가까우 컼러를 100%로 변화하다. 일반적으로 96% 이상을 100%로 변화해도 감지할 수 없다면 인쇄 시 시각적으로 큰 차이가 없다. 그리고 100%는 항상 100% 인쇄된다.
- 잉크가 적을수록 인쇄의 안정성이 높아진다. C, M 및 Y가 모두 컬러로 존재하는 경우 K를 올리고 그에 따라 CMY를 낮춤으로써 하나를 제거할 수 있다. 다시 말해, 이것은 인쇄물 생산의 안정성을 향상시키고, 건조를 개선시킨다. 이후 에 그것에 대해 더 이야기해 보겠다!

Insight4print Orange는 수동 조정의 이점과, 특히 비코팅 용지의 파생 컬러를 보여주는 좋은 예이다. 자동 컬러 변환이 작업 을 수행하도록 하면(이 경우: PSO 비코팅 v3 및 상대 비색 렌더링 인텐트) 0 / 54.52 / 87.44 / 0을 얻게 된다.

그러나 그것은 '브랜드 오너'로서 필자의 생각에는 옐로우가 빠져 보인다. Insight4print Orange의 기반이 되는 Pantone 151 UP의 값을 보면 그 안에 마젠타보다 옐로우가 더 많다: 0 / 50 / 99 / 0. 이 컬러가 이상적인 Insight4print Orange 컬 러에 훨씬 더 가까워 보이는 것이다! 하지만 여기서 한 가지를 더 조정했다. 인쇄 제작의 관점에서 볼 때 99% 노란색은 100%가 되어야 한다. 99%는 인쇄물에서 100%가 되지 않으므로 처음부터 100%로 만드는 것은 어떨까...

이것은 필자가 insight4print Orange컬러 를 비코팅 용지에 오프셋 인쇄한 테스트이 다. 직사각형 **A**는 Adobe Photoshop을 사 용하여 Pantone 151U(점색)를 Lab 값에서 CMYK로 변환된 컬러를 보여준다(컬러 괴 짜의 경우: 다른 렌더링 인텐트는 다른 결과 를 제공한다. 이러한 변환 결과를 확인하기 위해 이를 사용한다). 이것은 컬러 사이언스 에 대한 무조건적인 믿음을 가지면 일어나는 일이다. 하지만 그것은 필자가 원하는 컬러 가 아니다… 옐로우가 좀 빠졌다.

**B**는 Pantone Color Bridge(CMYK 버전의 Pantone 라이브러리)에서 사용된 변환을보 여준다.

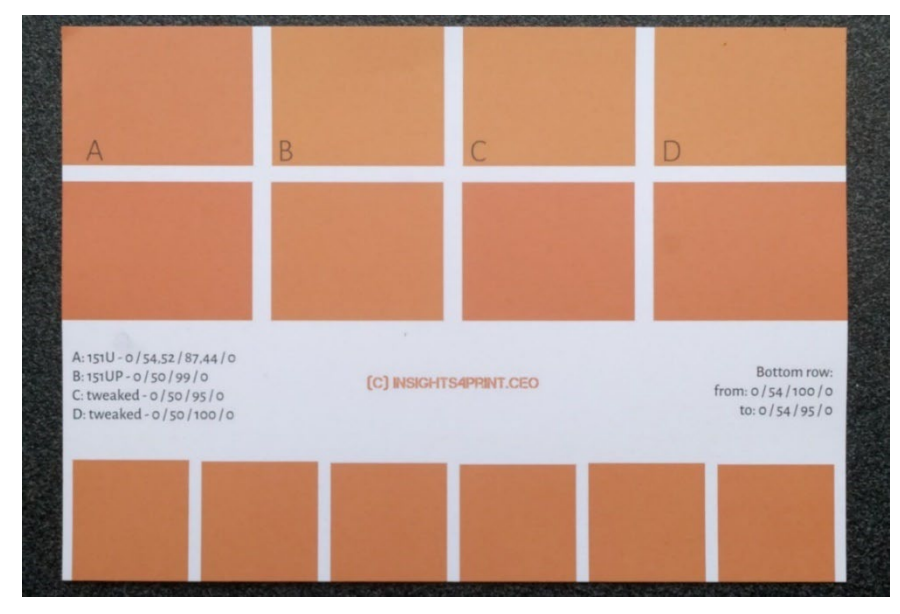

그게 더 가깝기는 하지만 99%가 들어있어서, 필자는 별로 좋아하지 않는다. C와 D는 95% Y로, D는 100% Y로 조정했다. 시각적으로 볼 때, 실제로 차이는 없다. 이렇게 '인쇄에 안전한' 컬러로 만들기 위해 Y를 100%로 설정해 보자. 참고로 맨 아 래 행은 95%에서 100%까지 Y의 6가지 변형을 보여준다. 시각적으로는 차이가 없으며 측정값은 양 극단 사이의 0.5 dEoo 을 나타낸다. 이는 이러한 높은 퍼센티지를 100%로 전환하지 않을 이유가 없음을 보여준다...

특정 컬러의 퍼센티지가 매우 낮은 경우: 확인 후 낮은 퍼센티지를 제거하는 것을 포함하여 다른 가능성을 시도한다. 과거 에 녹색 로고에 심술궂은 쉬프트를 본 적이 있다...그리고 수치적으로는 더 가깝게 원하는 컬러에 일치했음에도 불구하고, 컬러는 나쁘게 보였다. 고객은 이 변환에 만족하지 않았고, 재인쇄 해야 했다. 재인쇄했을 때 델타 E가 높았지만, 고객은 그 컬러를 훨씬 더 좋아했다.

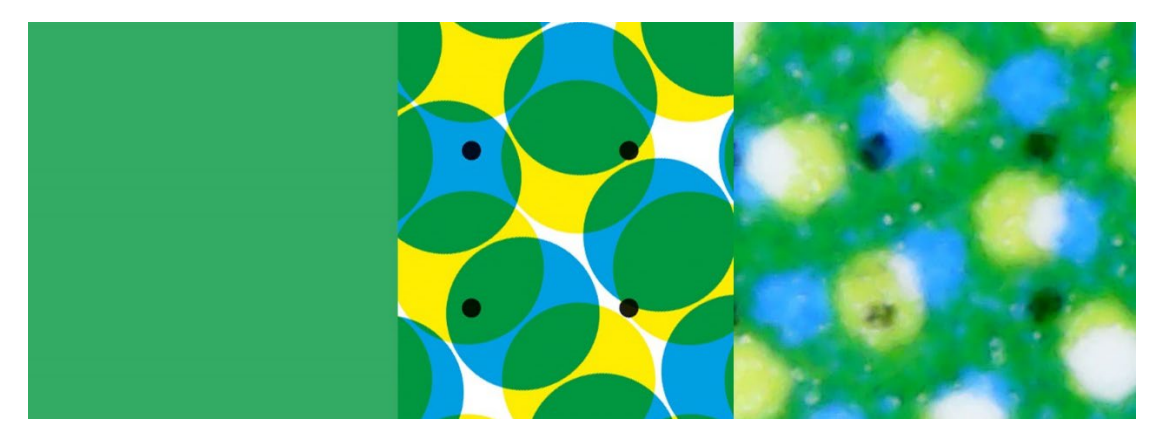

**이 녹색은 인쇄물에서 발생할 수 있는 상황을 보여준다. 왼쪽은 디지털 컬러이며, 가운데는 이상적으로 CMYK 망점으로 변환된 것을 나타낸다. 그리고 오른쪽은 인쇄된 이미지를 나타냈다. 그러나 실제 인쇄에서는 왼쪽 하단의 검은 점이 거의 사라진 것을 볼 수 있다. 그것이 인쇄된 현실이다. 그렇기 때문에 브랜드 컬러에서는 작은 퍼센티지를 제거해야 한다. 안정적인 복제를 하는 것은 너무 어렵다.**

한편, 패키징 및 라벨에 사용되는 영리한 소프트웨어는 최소 및 최대 퍼센티지 모두에 대한 임계값을 설정하여 이를 각 0%와 100%에 대응하는 단위로 변환할 수 있다. 또한 사용되는 잉크의 수는 종종 이런 종류의 영리한 소프트웨어에 의 해 제한될 수 있다.

더 나은 브랜드 컬러 가이드

수동 조정의 더 좋은 예는 Insight4print Dark Grey이다. sRGB 값은 40 / 40 / 40이다. 이것을 일반 컬러 매니지먼트로 변환 하면 인쇄사가 만족하지 못하는 값을 얻게 될 것이다. 그리고 이는 절제된 표현이다. 또한 이것이 인쇄되는 방식에 만족하지 못 할 것이다. 이 역시 절재된 표현이다.

sRGB에서 PSO 코팅 v3로 변환할 때 CMYK 값은 66/57/46/75이다. 여러 가지 이유에서 이는 좋은 생각이 아니다.

CMYK 값으로 Adobe Photoshop에서 조금 플레이 하면 0/0/0/95는 sRGB에서 매우 가깝고 인쇄하기도 훨씬 낫다. 이것이 필자가 원하는 브랜드 컬러이다. 단 하나의 잉크이며 다크 그레이는 항상 중성 다크 그레이가 된다. 네 가지 잉크 모두의 값으 로 변환할 때 C, M 및/또는 Y의 약간의 편차는 더 이상 뉴트럴이 아닌 그레이가 된다. 필자가 원하는 것은 뉴트럴 그레이이다. 그리고 네 가지 잉크로 그 양을 인쇄하면 건조 문제가 발생할 수도 있다.

이러한 좋지 않은 조합은 유사한 프로파일 간 변환에서도 발생한다. Insight4print Dark Grey는 0 / 0 / 0 / 95로 정의되며 선 호되는 프로파일은 PSO 코팅 v3이다. 유사한 프로파일 ISOcoated v2로 변환하면 멋지고 '깨끗한' 그레이가 73 / 62 / 63 / 72로 변환된다… 인쇄에서 당신이 원하는 것은 절대 아닐것이다.

이것은 그레이에만 국한된 것이 아니라 특히 어두운 컬러에서 많이 발생한다. 그렇기 때문에 Adobe Photoshop에서 약간 플 레이 하면서 대안을 확인하는 것이 좋다. 그리고 이것을 인쇄하라! 실제 피인쇄체에 실제 잉크로. 잉크젯 교정 장치에 대한 시 뮬레이션이 아니다. Insight4print Orange에서 했던 것처럼 말이다. 당신의 소중한 브랜드 컬러는 단순한 시뮬레이션이 아니 라 실제 인쇄물에 실제 잉크로 실제 인쇄할 가치가 있다. 적은 초기 비용으로 나중에 많은 문제와 비용을 절약할 수 있다.

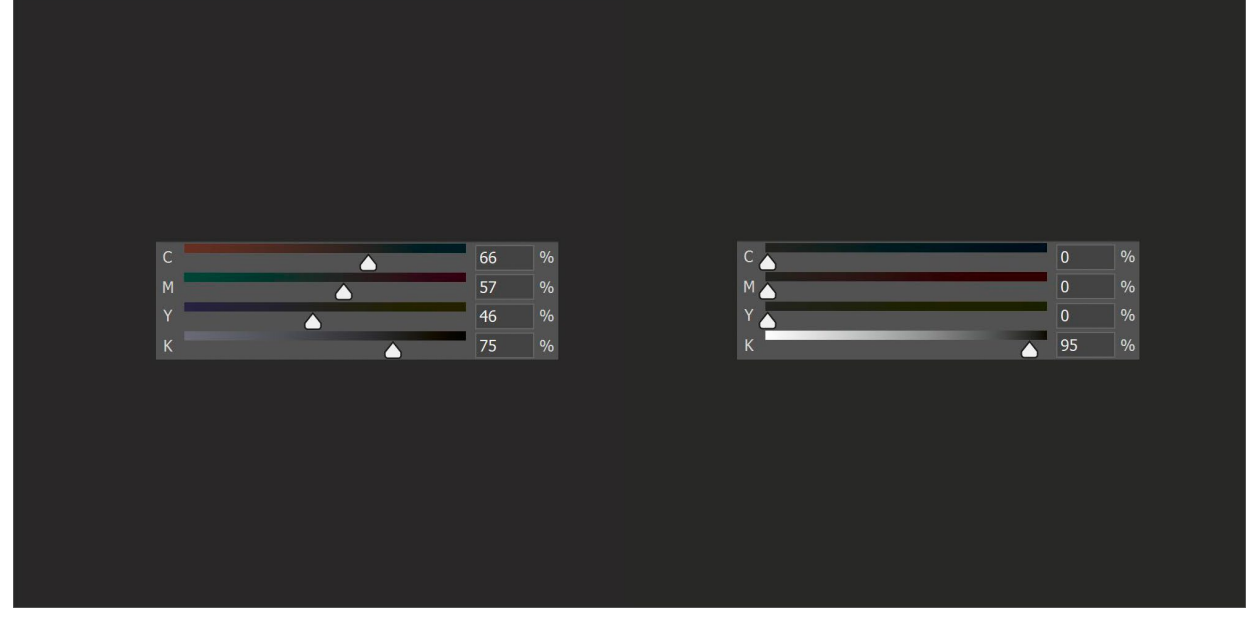

**왼쪽에는 Insight4print Dark Grey의 '일반' 컬러 변환을 볼 수 있다. 이는 잉크를 많이 사용하는 변환이다. 인쇄에서 뉴트럴을 유지하기가 매우 어려운 변환이다. 오른쪽은 동일해 보이지만 인쇄가 훨씬 쉬우며 항상 뉴트럴 그레이로 표시되는 '조정된 버전'이다.**

이번에는 스폿 컬러인 Pantone 161C로 다른 테스트를 해보자. Adobe Photoshop에서 정사각형을 색칠할 때(위와 동일 한 설정) 31/61/73/58로 변환된다. CMYK 컬러를 가지고 플레이 할 때 필자는 같은 컬러를 내는 두 가지 다른 조합을 쉽게 발견할 수 있었다. 첫 번째 조정: 10 / 52 / 66 / 69, 두 번째 조정: 0 / 48 / 62 / 72.

왼쪽의 아래 이미지는 세 개의 정사각형으로 구성되어 있다. 왼쪽 사각형은 자동 변환이며, 중간 수동 조정 1에서와 오른쪽 수동 조정 2에서 슬라이더는 CMYK 값을 표시한다. 오른쪽 그래프는 4개의 표준 잉크(CMYK)에 사용된 잉크의 양을 보여 준다. 수동 조정 2는 잉크를 훨씬 적게 사용되었다. 그리고 시안을 제거함으로써 더 안정적인 인쇄 결과를 제공할 것이기 때 문에 필자는 그것을 선호한다. 이는 여러분이 더 '인쇄에 안전한 컬러'라고 부를 수 있는 것이다.

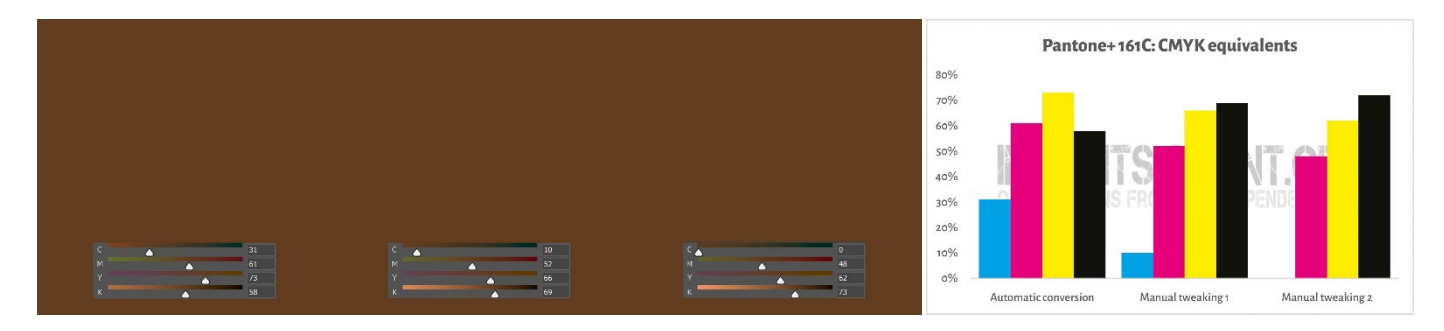

방금 한 것은 **'그레이 콤포넌트 리플레이스먼트'(GCR)** 라는 트릭이다. CMY의 특정 조합은 기본적으로 그레이로 표시되므 로 해당 CMY 조합을 부분적으로 또는 완전히 K로 바꿀 수 있다. 여기에는 흥미로운 이점이 있는데, 잉크의 소비량이 적고 인 쇄물이 더 안정적이라는 것이다. GCR은 일반적으로 CMYK로 변환하는 데 사용되는 ICC 프로파일에 내장되어 있지만 브랜 드 컬러에 대한 CMYK 값을 정의할 때 이를 테스트해 볼 수 있다.

이게 좀 헷갈릴 수도 있는데 알고 있다. 위와 같이 CMYK로 특정 컬러를 얻을 수 있는 방법은 여러 가지가 있다. 반면 RGB 에 대해서는 한 가지 가능성만 있다. 이를 나타내는 개념을 **'토탈 에어리어 커버리지TAC(Total Area Coverage)'** 또는 다른 뜻으로 총 잉크 커버리지라고 한다. 이것은 우리가 이야기한 번역 사전인 ICC 프로파일의 일부이다. 전통적으로 TAC는 JapanColor 2001 Coated 프로파일의 경우 350%까지 높은 수치를 보였다. 이는 매우 실용적인 단점 을 가지고 있다. 잉크가 많을수록 건조 속도가 느려진다... 그리고 꼭 이런 식일 필요는 없다! 아래 두 개의 그래프는 동일한 '인쇄 조건'에 대해 두 개의 서로 다른 프로파일을 사용하여 모든 종류의 그레이(왼쪽의 흰색에서 오른쪽의 검은색으로)을 CMYK로 변환하는 것을 나타낸다. 오른쪽 것은 잉크를 훨씬 적게 사용한다. 왜냐하면 그것은 이미 약간 옅은 그레이에서 CMY의 특정 조합을 K로 변환했기 때문이다. 이는 우리가 방금 언급한 속임수인 GCR을 왼쪽 것보다 훨씬 더 많이 사용한 것이다. 그리고 실제로는, 오른쪽 중 가장 어두운 검은색이 조금 덜 어두운 것이라는 것을 눈치채지 못할 것이다.

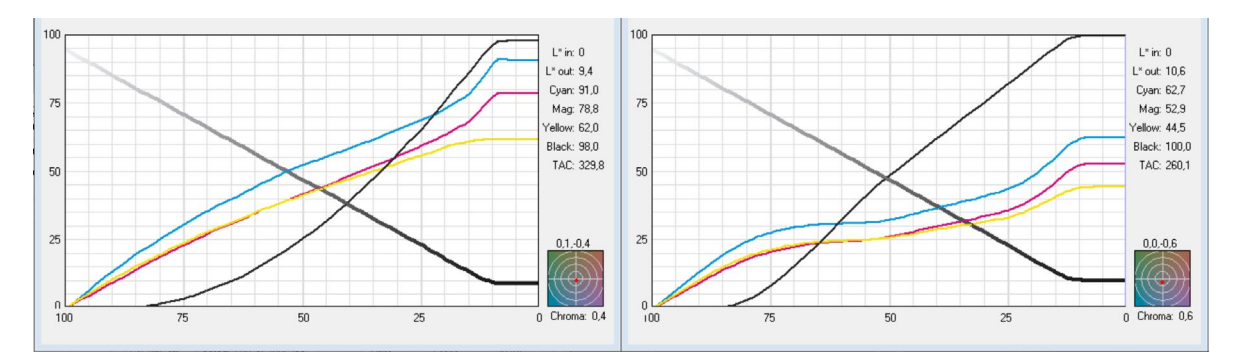

**그래프는 '그레이'가 CMYK로 변환되는 방법을 보여준다. 왼쪽의 프로파일은 검은색(K) 잉크를 훨씬 더 많이 추가한 덕분에 330%의 TAC를 가지고 있으며 오른쪽 프로파일은 260%에 불과하다. 실제 환경에서는 시각적으로 동일하게 보이지만 오른쪽에 있 는 것이 인쇄하기 쉽고 건조 속도도 빨라진다.**

더 나은 브랜드 컬러 가이드

# **3.3: 컬러 시스템에서 가장 근접한 일치**

하지만 Pantone과 RAL과 같이 가장 잘 알려져 있는 다른 컬러 라이브러리에 브랜드 컬 러의 정의를 추가하고 싶을 수도 있다.

컬러 측정 장치에는 종종 컬러 가이드에서 가장 가까운 일치를 찾을 수 있는 내장 라이브 러리가 있다. 예: 이는 NCS Colourpin SE가 Insight4print Orange컬러의 인쇄된 샘플 을 측정했을 때 나타낸 것이다.

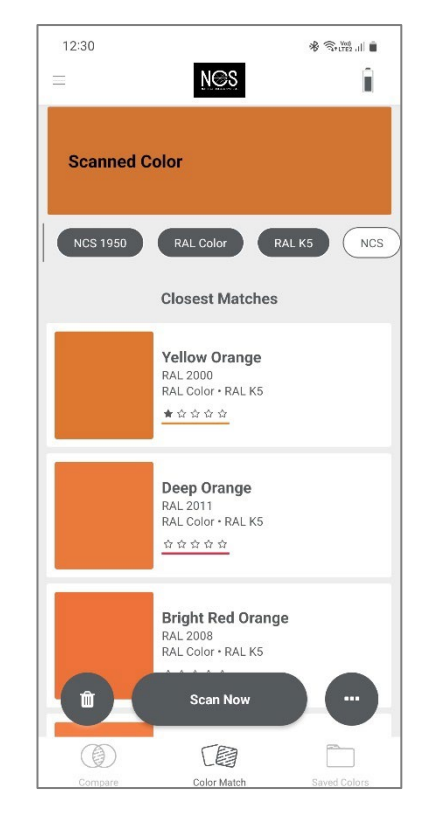

Adobe Illustrator가 있는 경우 Lab 컬러를 해당 애플리케이션에서 사 용할 수 있는 모든 컬러북에서 가장 잘 일치하는 컬러로 변환하는 간단 한 방법이 있다. 시작하려면: 문서를 만들고 Lab-값을 사용하여 브랜드 컬러로 컬러를 지정하는 요소를 만든다. 그런 다음 다음을 수행한다. 편 집(Edit) > 컬러 편집(Edit Color) > 리컬러 아트웍(Recolor Artwork) 을 선택하고 컬러 라이브러리 드롭다운 메뉴에서 가장 근접한 일치를 알 고자 하는 컬러북 및 컬러가이드를 선택한다. 하지만 프린터에 그런 트 릭을 수행할 수 있는 다른 소프트웨어가 있을 수도 있다. 물어봐라!

Insight4print 오렌지로 이 작업을 수행하면 Insight4print가 기반으로 하는 컬러인 Pantone 151 C로 변환된다.

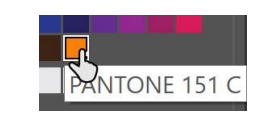

다음은 이를 수행하는 방법을 보여주는 비디[오이다. CMYK/RGB에서](https://www.youtube.com/watch?v=BJ2n9NldKmk)  [Pantone으로 Adobe Illustrator에서 컬러 변환 –](https://www.youtube.com/watch?v=BJ2n9NldKmk) YouTubes: CMYK / RGB to Pantone | Converting colours in Adobe Illustrator - YouTube

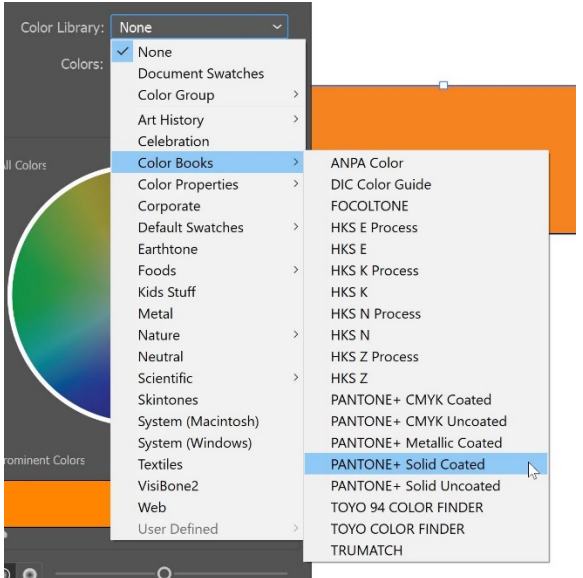

다른 컬러 시스템의 경우 온라인 변환 웹사이트에서 확인할 수 있다. 다음 몇 가지가 그 웹사이트들 이다.

- [E-Paint.co.uk](https://www.e-paint.co.uk/convert-lab.asp)
- [RALcolorchart.com](https://www.ralcolorchart.com/ral-classic/ral-2009-traffic-orange)
- [imi21.com](https://www.imi21.com/pantone-to-ral.php)
- [ral-colours.co.uk](https://ral-colours.co.uk/)

[Nix Free Color Converter](https://www.nixsensor.com/free-color-converter/)는 RAL 등으로 변환되지 않지만 다른 조명과 시야각을 사용할 수 있는 가능성을 제공한다.

그리고 항상 제안을 확인하라! 결국 필자는 Insight4print Orange의 '가장 만족스러운' RAL 컬러로 RAL Classic 2003을 선택했다. 이를 통해 필요한 모든 컬러 정보를 얻을 수 있다!

전문가의 길을 가고 싶지 않다면... 그것은 다음 장을 위한 것이다. 하지만 괴짜가 되기 전에, 여러분의 컬러를 공유하는 것에 대해 한 가지 방법이 더 있다: ASE 파일을 사용하는 것이다! 이는 Adobe Creative Cloud 애플리케이션의 숨겨진 보석이다.

#### **3.4: 디자이너와 컬러 정의 공유: ASE 파일을 사용하라!**

더 나은 브랜드 컬러 가이드를 구축하는 것은 결국 소수의 사람들만 읽을 수 있는 멋진 문서로 끝나지 않는다. 현실적으로 살 펴보도록 하자. 앞으로 나아가는 올바른 방법, 즉 처음부터 일관된 브랜드 컬러 재현에 도달하는 올바른 방법은 레이아웃을 수 행하는 사람들과 가능한 가장 쉬운 방법으로 디자이너와 공유하는 것이다. **ASE(Adobe Swatch Exchange)** 형식을 통해 컬러 스와치를 공유하는 쉬운 방법이 있다. Adobe Creative Cloud 응용 프로그램 중 하나를 사용하는 모든 사용자는 이러한 응용 프로그램을 쉽게 가져올 수 있다. 그리고 어떤 노력도 없이, 그들은 항상 올바른 컬러를 사용할 것이다. 올바른 팬톤 라이 브러리에서 올바른 컬러를 찾는 것보다 훨씬 쉽다!

그럼 어디서부터 시작할까? Adobe Ilustrator는 Adobe Photoshop과 비교하여 몇 가지 추가 옵션이 있으므로 Adobe Ilustrator에서 시작하는 것이 가장 좋다. 먼저 컬러 설정을 확인한다(이 경우: CMYK 프로파일로 PSO 코팅 v3). 문서를 만들 거나 열고 [없음]과 [등록] 중 삭제할 수 없는 두 가지 '컬러'을 제외하고 스와치 패널이 비어 있는지 확인한다.

이제 새 스와치를 만든다. 예를 들어 'i4p – 오렌지 – SPOT color + RGB'(i4p는 insight4print의 약자)라는 스와치를 만들었 다. 컬러 유형으로 스폿 컬러가 선택되고 컬러 모드가 Lab으로 선택되므로 이 스와치에서 견고한 스폿 컬러 정의를 가져올 수 있다. 생성한 후 복제하고 해당 복사본을 열고 옵션을 코팅에 대해 원하는 CMYK 값으로 변경한 다음 다시 복사본으로 변경한 다. 이번에는 비코팅이다.

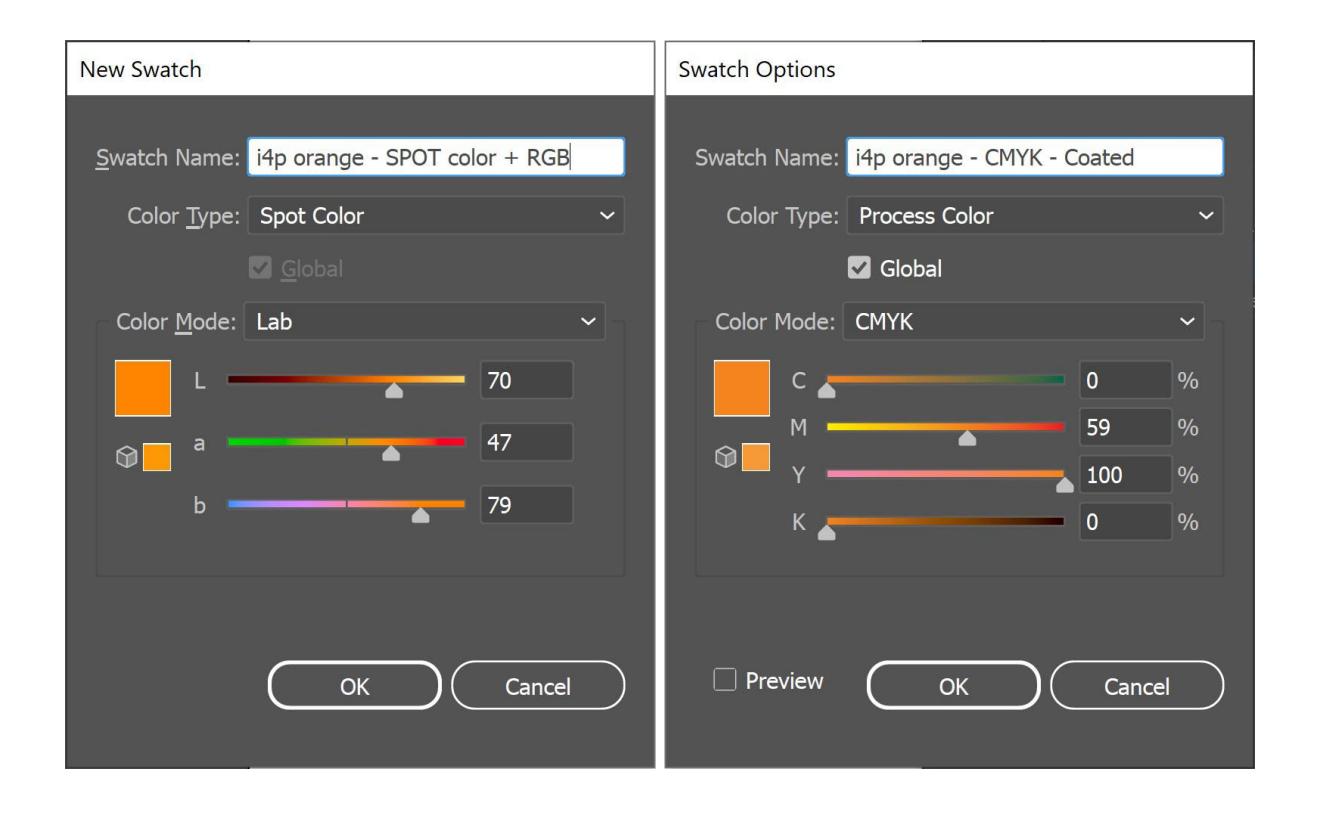

이제 일러스트레이터 문서에 3개의 스와치가 있다. 그리고 스와치 라이브러리를 ASE 파일로 내보낼 수 있다.

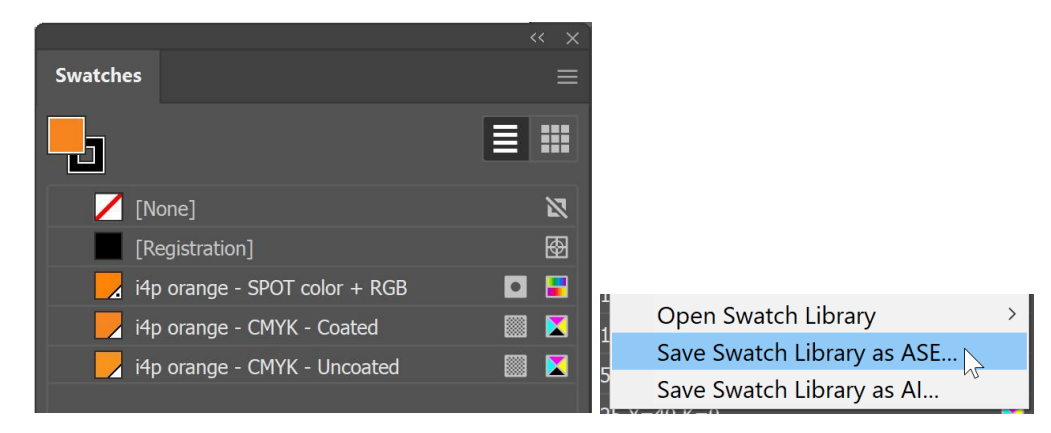

브랜드 컬러가 많은 경우(특히 스폿, 코팅 및 비코팅 컬러가 다양한 경우) 논리적인 방식으로 구성해야 한다. 예를 들 어 출력 유형당 하나씩 '컬러 그룹'(폴더)으로 그룹화할 수 있다.

브랜드 컬러를 내보낸 후에는 다른 Adobe CC 응용 프로그램으로 가져올 수 있으며 일부 다른 응용 프로그램(예: Affinity Designer, Photo and Publisher)로도 가져올 수 있다. 예를 들어 Adobe Photoshop에서 가져올 때 올바른 파일 유형을 선택했는 지 확인하라. 기본값은 .ACO로 설정되어 있으며 파일을 보려면 이를 .ASE로 변경해야 한다.

확인을 클릭하면 ASE 파일의 이름이 포함된 새 그룹(폴더)에 이러 한 스와치가 표시된다.

이제 한 가지 중요한 일이 남아 있다. 필요한 모든 사람이 ASE 파일을 사용 할 수 있도록 하는 것이다! 전체 브랜드 컬러 가이드와 함께 웹사이트에 게 시해 보는 건 어떨까? 경쟁사 또는 위조자도 브랜드 컬러를 알 수 있기 때문 에 이를 꺼릴 수 있다. 그러나 다시 생각해 봐라. 300유로 분광 광도계를 사 용하면 원하는 경우 브랜드 컬러를 알 수 있다... 일단 인쇄되면 브랜드 컬러 에 대해 더 이상 비밀은 없다.

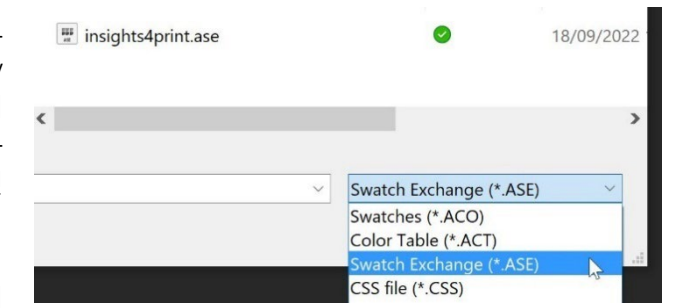

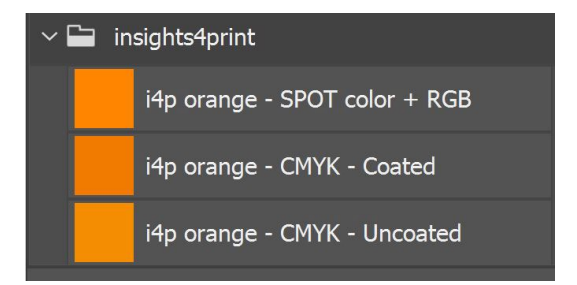

### **4: 전문가의 길: CxF**

인쇄해야 할 패키지나 라벨이 많고 브랜드 컬러에 대해 매우 까다롭다면 **CxF, Color eXchange Format** 을 사용하는 전문 적인 방법을 알고 싶을 것이다. 이는 컬러에 대해 가능한 가장 자세한 설명이 있는 국제 표준이다. 가시광선의 모든 부분에서 얼마나 많은 에너지가 반사되어야 하는지를 설명하는 것이다. 글을 쓰는 현 시점에서 전체 워크플로에서 CxF를 사용할 수 있 으려면 여전히 몇 가지 추가 도구가 필요하다. 그러나 (가까운?) 미래에는 변경될 수 있다. PDF 파일 형식과 APPE(Adobe PDF Print Engine)는 현재 '스펙트럼 컬러'의 사용을 지원하고 있는데 아마도 CxF를 기반으로 하는 것일 것이다. 따라서 가 까운 미래에 Adobe Creative Cloud 애플리케이션에서 CxF 사용이 도입될 예정이라고 해도 놀랄 일은 아니다.

먼저 CxF 파일의 모양을 살펴보겠다. XML을 기반으로 하므로 텍스트 편집기(예: Windows용 메모장 ++ 또는 Apple용 텍 스트 편집기)로 열 수 있다. 그리고 이를 열면, 읽을 수 있는 텍스트로 되어 있다. 이는 심지어 HTML과 약간 비슷해 보이기도 한다.

아래에서 'Blue\_000' 컬러의 정의를 볼 수 있다. 당신은 그 컬러의 스펙트럼 반사율(13행의 모든 숫자)을 볼 수 있다. 그것이 당신이 얻을 수 있는 가장 자세한 정보이다! CIELab 사양(15, 16, 17행)을 추가한다.

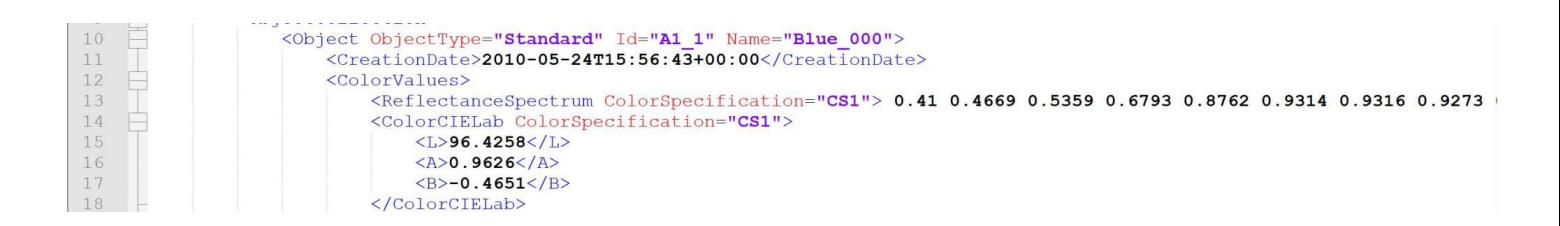

### 블루의 20%가 어떻게 생겼는지 궁금한가? CxF에 있다! 10%에서 100%까지의 모든 단계가 CxF 파일에 포함된다.

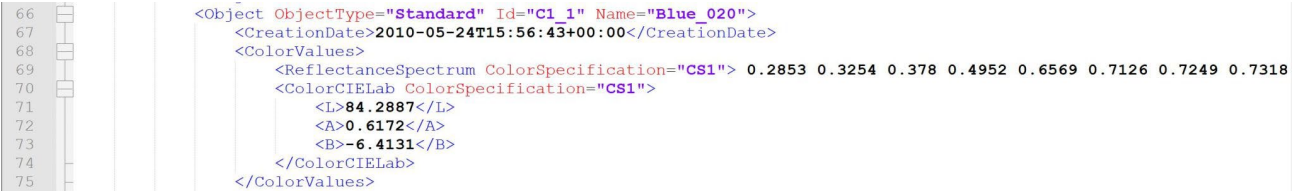

#### 그것의 측정 방법이 궁금한가? CxF에 있다!

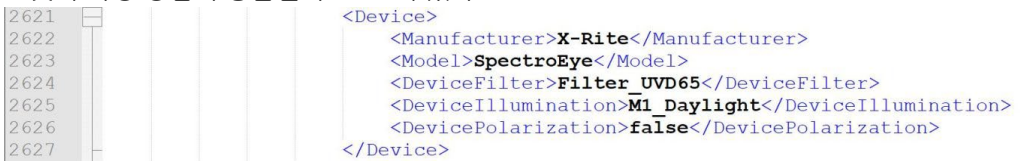

이 정보를 얻기 위해서는 약간의 노력이 필요하다. 하지만 이것은 로켓 과학도 아니고 엄청나게 비싼 것도 아니다.

쉬운 방법은 CxF 파일을 얻기 위해 필요한 피인쇄체에 100% 솔리드를 인쇄하는 것이다. 인쇄된 패치를 측정한 후, 영리한 소프트웨어는 서로 다른 백분율을 계산하고 CxF 파일과 관련 ASE 파일을 내보낸다. ASE 파일은 디자이너 등이 사용할 수 있 다. 출력 플로우에서 더 아래로 내려가면 ASE 파일의 컬러 정의가 CxF 파일의 전체 정보로 교체된다.

하지만 만약 당신이 끝까지 가고 싶다면, 브랜드 컬러는 흰색과 검은색 시트에 각각 다른 색조(백분율)로 인쇄 되어야 한다. 이 러한 인쇄된 패치의 측정을 기반으로 가장 상세하고 정확한 컬러 정보를 얻을 수 있다! 그런 다음 CxF 및 ASE 파일을 생성할 수 있다.

걱정하지 말라. 이것을 직접 할 필요는 없다. 인쇄사에 이 문제를 도와달라고 요청하라. 그들은 이 서비스를 기꺼이 제공할 것이다! 이 문서를 읽고 있는 인쇄사 및 인쇄인을 위한 참고 사항: CxF 파일에 대한 지원을 제공하는 것은 흥미로운 비즈니스 기회가 될 수 있다!

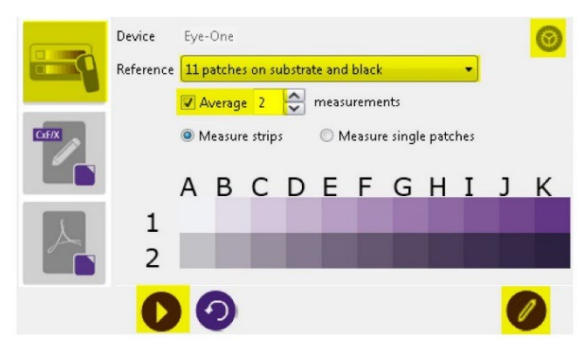

Figure 2-1: Measuring Spot Ink Charts

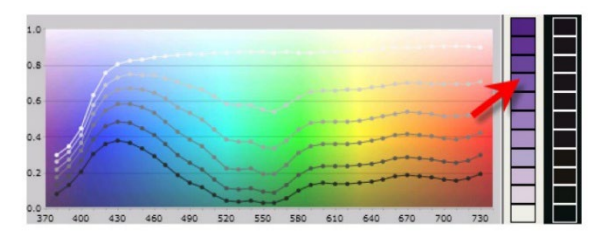

Figure 2-2: Viewing Spectral Curves

#### *Image: CGS Oris*

더 나은 브랜드 컬러 가이드

# **5: 필수 추가 정보**

사용되는 잉크 다음으로 컬러 외관에 영향을 미치는 다른 요인도 있다. 예를 들어, 종이는 '제5의 컬러'로 알려져 있다. 후가 공 또한 컬러 외관에 영향을 미친다. 무광 코팅은 컬러를 더 흐릿하게 보이게 하고 유광 코팅은 동일한 잉크를 더 생생하게 보이게 한다.

그래서 더 나은 브랜드 컬러 가이드(Better Brand Color Guide)에 몇 줄의 정보가 추가된 이유는 다음과 같다:

- 어떤 종류의 종이가 선호되나, 허용되나, 허용되지 않나?
- OBA가 있는 서류는 허용되나, 허용되지 않나?
- 예를 들어, 많은 환경 친화적인 종이처럼 색종이를 사용할 수 있나?
- 그리고 어떤 종류의 코팅, 라미네이트를 사용할 수 있나?

브랜드 컬러를 재현하는 데 다른 변수가 중요한 경우, 더 나은 브 랜드 컬러 가이드에 추가하라! 특히 패키지를 많이 인쇄할 경우 에는 여기에 정보를 추가하는 것이 좋다.

**이 문서들은 모두 동일한 적십자 우편물의 일부이다. 봉투(하단 왼쪽), 편지지 (오른쪽) 및 유광 코팅이 된 다른 두 개의 문서를 볼 수 있다.**

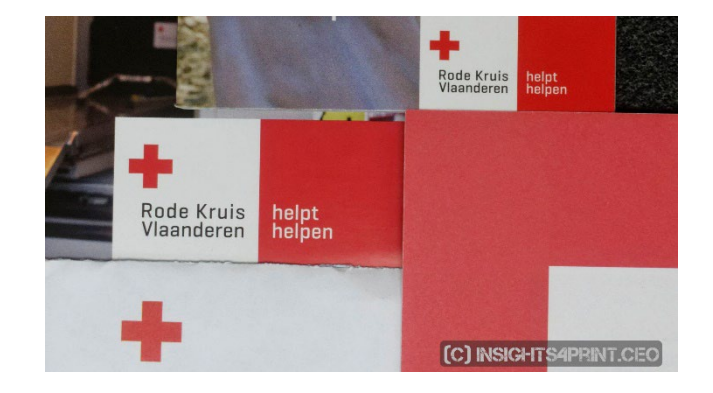

# **6: 모두 종합하기**

이를 모두 종합해 보면 더 나은 브랜드 컬러 가이드는 다음과 같다.

# **A Better Brand Color Guide**

#### **Basic color definition** Name: insights4print Orange CIELab (D50/2°/M1): 70/47/79 **Derived colors Closest match in color systems** Science based color systems Digital colors  $\triangle$  (1) sRGB: 255/132/0 Munsell: 5YR7/14 NCS 1950: S 0585-Y40R HEX (sRGB): FF8400 Spot colors (specific ink for each color) AdobeRGB: 236/131/23 Printed CMYK colors (4 inks)  $\mathbf{A}$  (2) Pantone: 151 C (coated) Coated paper: 0 / 59 / 100 / 0 Pantone: 151 U (uncoated) (PSO Coated v3) HKS: 7 Uncoated paper: 0 / 50 / 100 / 0 Paint (PSO Uncoated v3) RAL Classic: 2003 Similar profiles: keep CMYK numbers (Conversion NOT allowed) Other profiles: use procedure described in Project BBCG tutorial Keep channels clean: no small percentages High percentages, >95% set to 100% The fewer channels, the better Make test prints with real ink! (1) The visual appearance of a brand color on digital devices depends on 1) the capabilities of the screen, 2) the calibration and 3) the color settings on the device. These are out of control of the brand owner. (2) Simulating a brand color with 4 inks (CMYK) will result in higher deviations and require higher tolerances than printing brand colors with 1 ink only (spot color). Also, the 'tint' of the substrate will influence the color appearance, the choice of the substrates should be an essential part of a good brand color guide. E.g. the use of optical brightners (OBA) in paper will influence the color appearance.

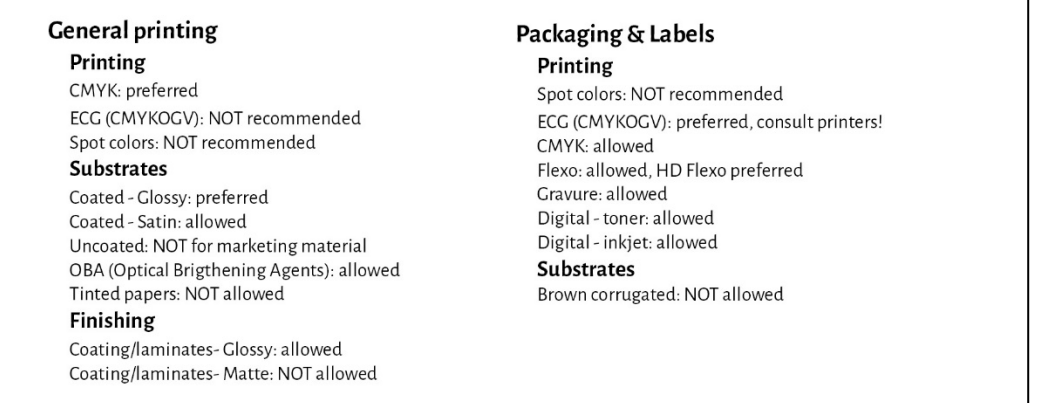

Lab 값은 디지털 Pantone Coated 라이브러리에서 찾을 수 있는 값이 아니다. 이는 의도적이다. 이는 당신이 Pantone 라이 브러리로부터 독립해야 한다는 것을 보여준다. 당신이 본 샘플, 당신이 좋아하는 샘플을 측정해야 한다. Insight4print Orange의 경우 Pantone 151 C의 디지털 값과 100% 동일하지 않았다. 이를 측정하고 이 값을 기본 컬러로 사용하면 한 가 지 중요한 변수가 제거된다. 바로 인쇄된 팬톤 가이드의 편차이다...실험실 값은 측정 모드 및 형상을 언급할 경우 견고하며 모호하지 않다.

보다시피 컬러 시스템에서 가장 가까운 일치의 시뮬레이션을 시각화 하여 기대치를 올바르게 설정할 수 있다. 그리고 패키징 및 인쇄에 사용되는 인쇄 기술에 대한 일부 정보가 추가되었다. 예를 들어 플렉소로 인쇄할 때는 HD 플렉소 플레이트만 사용 할 수 있다. 프리프레스 하우스, 인쇄사에서 이것을 확인하되 일반적으로 유지하라! 특정 브랜드에 얽매이지 말라! 그리고 위 의 선택 사항은, 예를 들어, ECG는 일반 인쇄에 허용되지 않는 것과 같은 것은 필자의 선택 사항이다. 여러분의 선택 사항은 다를 수 있다!

더 나은 브랜드 컬러 가이드

# **파트 C : 인쇄물 심사**

브랜드 컬러를 최상의 방법으로 정의하는 방법을 알았으므로 이제 다음 단계인 인쇄 및 인쇄 품질 심사에 대해 논해야 한다.

그리고 이것은 어려운 것이다. 생각보다 훨씬 복잡하다... 아래에서 확인할 물리적 변수 다음으로 컬러에 대해 객관적인 것은 매우 어렵다. 특히 소중한 브랜드 컬러가 항상 올바르게 재현되도록 상사가 당신을 고용했을 때. 컬러 차이를 찾아야 하고 인 쇄사가 지시를 따르는지 확인해야 한다. 컬러 차이를 찾아 수정하는 것은 직무 기술서에 나와있다! 그것이 당신이 돈을 받는 이유이다.

### **1: 이것은 심리학이다!**

필자는 이것이 어리석게 보일 수 있다는 것을 알고 있지만 그렇지만은 않다. 이것은 심리학이다. 바로 '행동경제학'의 개념인 '프레이밍'과 관련이 있다. 컬러를 확인하기 위해 인쇄사에 들어간다는 사실만으로도 컬러 차이에 대해 더 비판적이게 되고, 컬러 차이를 찾게 된다. 그리고 그 효과는 엄청날 수 있다!

100명이 넘는 사람들이 컬러 차이를 판단하는 테스트에서 인쇄 전문가 3명 중 거의 1명이 동일한 사본 2장에서 컬러 차이를 보았다고 주장했다... 컬러 차이를 보았는지 질문을 받은 것만으로도 컬러 차이를 찾게 되었다...그리고 만약 여러분이 컬러 차이를 보고 싶다면 결국 그것을 보게 될 것이다.

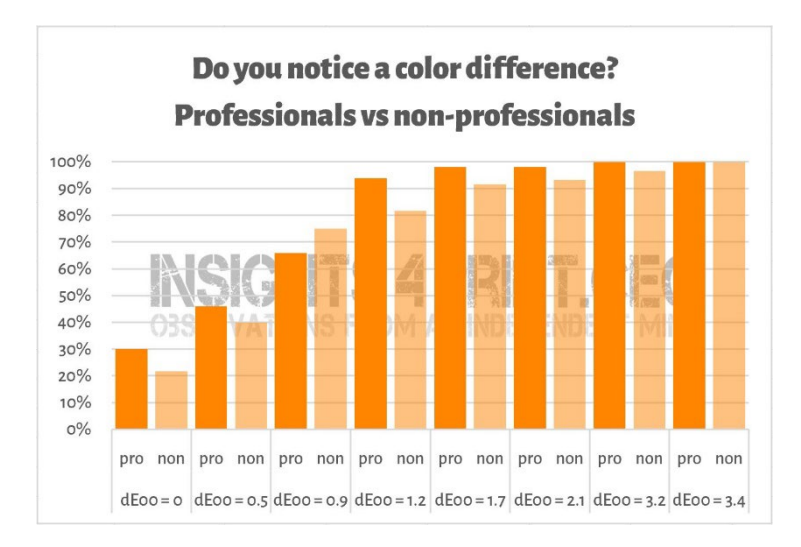

**100명 이상의 참가자를 대상으로 한 테스트 결과로 다양한 변형의 플랫 샘플을 표시했다. 샘플 중 하나는 참조와 동일했다. 가로축에는 샘플과 참조의 차이가 표시되었다. 인쇄 전문가 3명 중 거의 1명이 동일한 복사본의 차이를 본다고 주장했다… 이유는? 그들은 컬러 차 이를 보았는지에 대한 질문을 받았고 인쇄 전문가로서 그들은 그것을 확인해야 했다.**

# 여하튼 이것은, 인쇄 체크의 심리학에 관한 아주 좋은 일화이다...

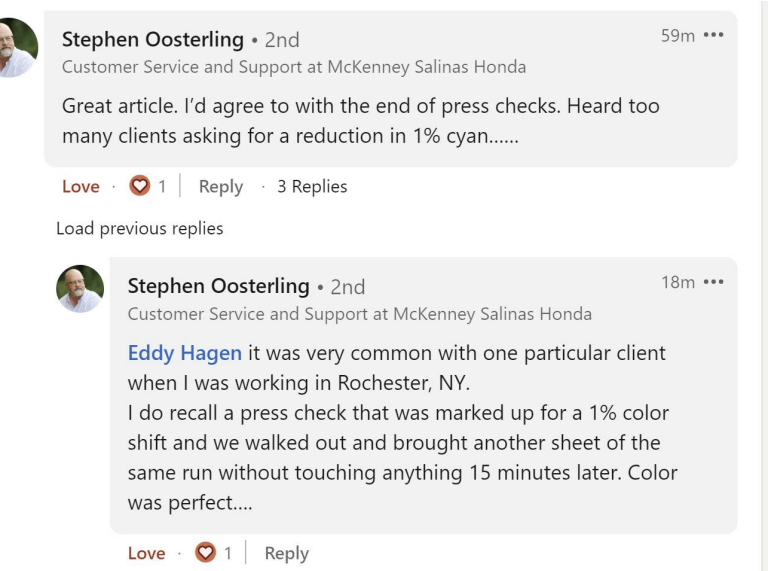

그렇기 때문에 측정은 항상 인쇄물 심사를 지원해야 한다. 그러나 한편으로는 측정은 시각에 의해서도 뒷받침되어야 한다.

### **2: 광원**

인쇄를 위한 표준 광원이다. 잉크젯 교정과 인쇄 작업의 샘플을 비교하면 D50에서는 동일하게 보이지만 D65에서는 약간 다 르게 보일 수 있다. 하나의 광원에서는 컬러가 이쪽으로 보이지만 다른 광원에서는 저쪽으로 보이는 메타머리즘 때문이다. 실

질적인 예로 다음을 들 수 있다: 가게에서 갈색으로 보이는 바지를 산 적이 있는데 집에서 포장을 풀어보니 초록색이었다…

다음으로는 빛의 세기가 있다. 여러분은 인쇄기의 제어실에 많은 빛이 있다는 것을 눈치챘을 것이다. 그것은 의도적인 것이다. 빛이 많을수록, 아주 작은 컬러 차이를 감지하는 것이 더 쉽다. 이것은 프레스 오퍼레이 터에게는 중요하지만 고객으로서는 보다 정상적인 빛의 양에서 판단해 야 한다. 기술적인 측면에서, 기술적으로 이것은 P1(비판적 비교, 2000 럭스)과

P2(실제 인쇄 평가, 500럭스)의 차이이다. 그리고 그 P1은 예를 들어 슈 퍼마켓에 있는 것보다 훨씬 밝다. 그 정도의 빛을 사용하는 것은 1kg의 소금이 실제로 1kg의 소금인지 확인하기 위해 마이크로그램 정 확도의 저울을 사용하는 것과 같다. 그것은 소비자가 할 일이 아니며 소 비자는 그 정도의 차이를 결코 느끼지 못할 것이다.

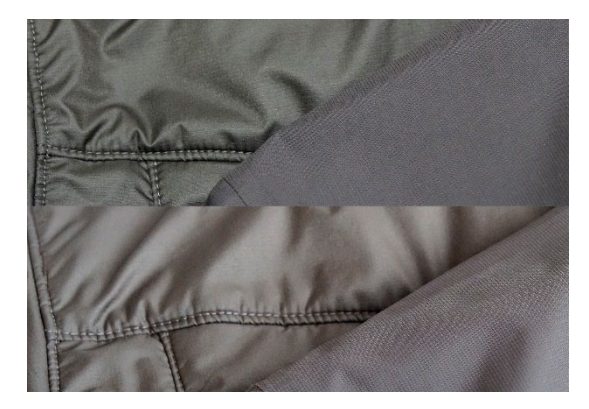

**동일한 두 직물을 서로 다른 광원 아래에서 본 것이다. 광 원에 따라 직물의 왼쪽이 녹색에서 갈색으로 바뀌었다.** 

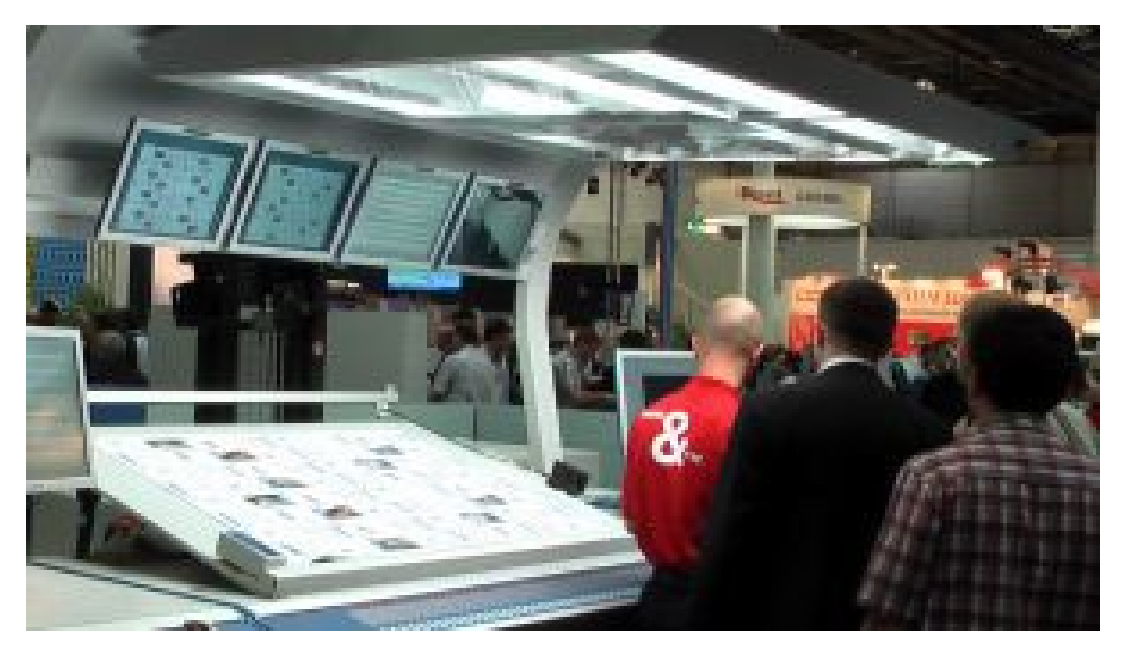

**색차를 보는 능력은 빛의 양에 따라 다르다. 이는 인쇄기가 인쇄기 콘솔에 거대한 조명을 갖고 있는 이유 이다. 그러나, 이 조명은 예를 들어 가게나 집보다 훨씬 더 밝다.**

# **3: 덜 알려진 측면**

그러나 훨씬 더 많은 요소가 컬러 인식에 영향을 미칠 수 있으며, 영향을 미칠 것이다! 예: 주변 컬러(이러한 조명 캐비닛의 벽이 회색인 이유이다). 그리고 위치도 마찬가지이다. 두 개의 샘플을 서로 위에 놓으면 가장 작은 색차도 볼 수 있다. 몇 밀리미터 떨어져 있으면 더 이상 그 색차를 눈치채지 못할 수도 있다.

그리고 샘플의 곡률도 빛이 샘플에 떨어지는 방식이 약간 다르기 때문에 컬러 인식에 영향을 미친다. 그리고 이는 또한 슈퍼마켓의 선반에서도 일어나는 일이다. 상자가 약간 기울어지면 조명이 약간 달라져 컬러 인식이 달라진다. 이것은 브랜드 오너가 결코 통제할 수 없는 것 이다. 자, 이런 종류의 차이점에 대해 솔직하게 이야기해 보자...

**Kellogg의 Trésor의 두 패키지는 아마도 컬러가 동일할 것이다. 그 러나 오른쪽은 조금 더 어둡게 보인다. 이는 전적으로 패키지가 약간 다르게 배치되어 있기 때문에 빛이 패키지에 약간 다르게 떨어지기 때문이다.** 

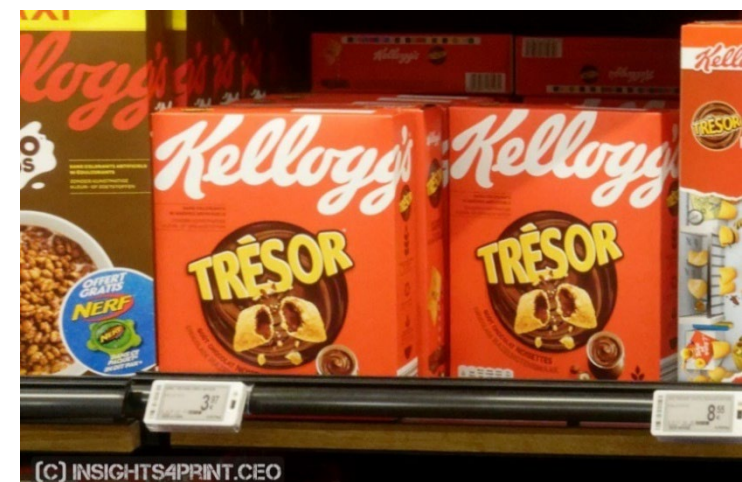

이것이 사실임을 보여주기 위해 100명이 넘는 사람들에게 두 샘플 사이의 색차를 보았는지 묻는 테스트로 돌아가 보겠다. 이 테스트에는 평평한 샘플 뿐만 아니라 접힌 상자도 포함되었다. 평평한 샘플의 결과는 예상했던 것과 다소 차이가 있었지만 델 타 E가 커질 때 색차를 보는 사람들이 증가하고 있다. 그러나 접힌 상자가 있는 케이스는 그렇지 않았다.! 정상적인 곡선이 아 니었다. 필자가 생각해낼 수 있는 유일한 설명은 상자 중 일부가 약간 기울어져 있어 조명이 약간 달라져 컬러 인식이 약간 다 르다는 것이다. 그래프를 보라!

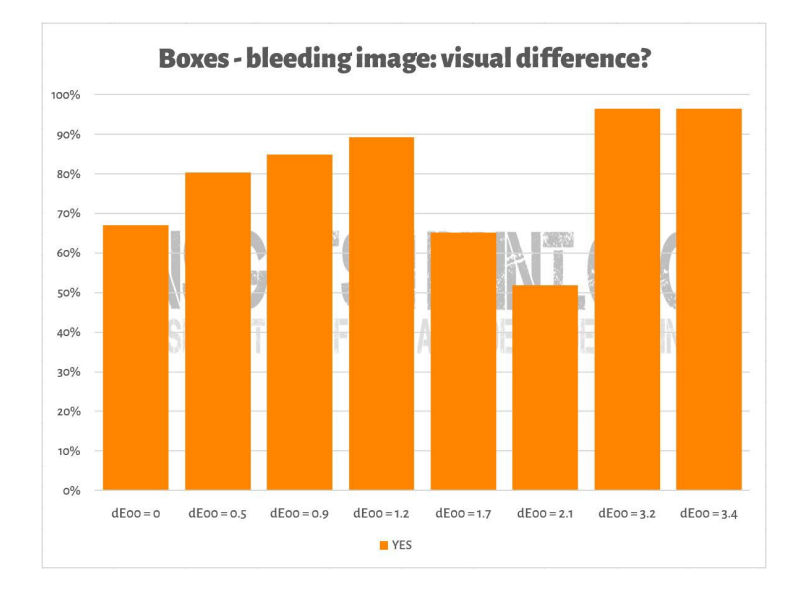

아래 그림에서 유사한 점을 볼 수 있다. Insight4print Orange 테스트 인쇄 사본 두 개가 서로의 위에 놓였다. 색차를 보고 싶다면 맨 아래 줄이 약간 더 어둡다는 것을 알 수 있다. 이는 시트의 약간의 곡률(부분적으로 다른 시트 위에 있음)으로 인해 빛이 시트에 떨어지는 방식이 약간 변경되기 때문이다. 그리고 첫 번째 장에서 보았듯이 컬러는 관찰자, 물체 및 빛의 상호 작  $80$ 다. 측정 결과 양 극단 사이의 차이는 0,5 dE $_{00}$ 에 불과했다.

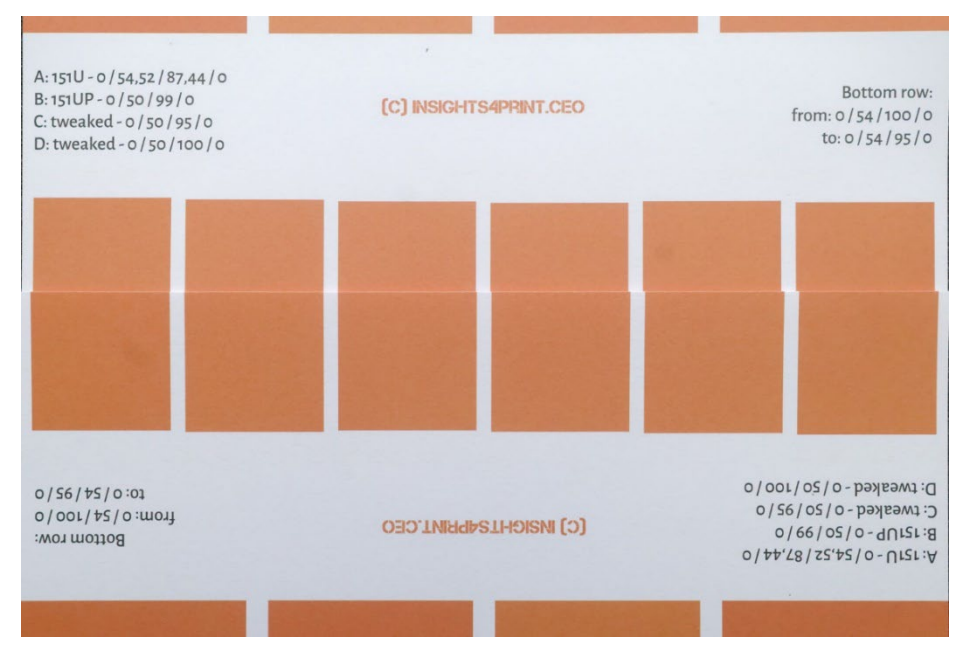

더 나은 브랜드 컬러 가이드 57

브랜드 오너가 완전히 제어할 수 있는 컬러 인식의 한 가지 요소는 디자인 요소이다. 몇 년 전 Kellogg는 특정 컬러의 넓은 영역으로 패키지를 재설계했다. 빨간색이 모든 패키지에서 정확히 동일하더라도 다르게 보인다. 이 효과에 대해 더 알고 싶 으면 '컬러 대비' 및 '컬러 일관성'을 검색해 보라.

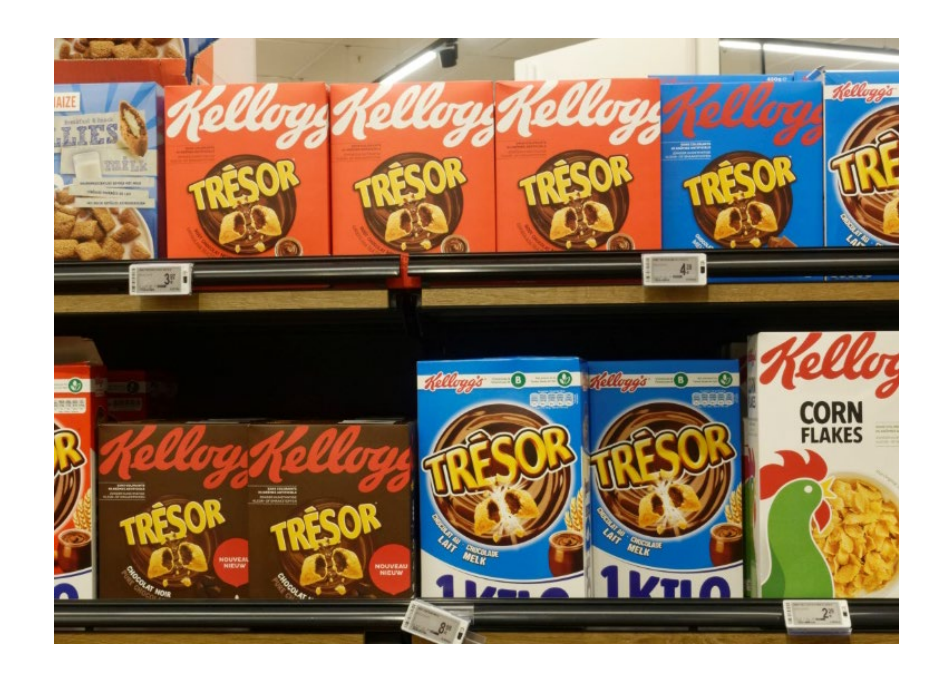

# **4: 작은 차이가 문제가 될까?**

만약 여러분이 몇 개의 델타 E의 차이가 브랜드 이미지를 손상시킬 것이라고 생각한다면 전 세계에서 가장 상징적인 컬러인 코카콜라 레드의 6가지 변형으로 이루어진 테스트를 기억하라. '정확한' 컬러에 대한 합의가 없었고 가장 인기있는 컬러는 심 지어 맞지도 않았다. 정확한 컬러에서 4 dE00 나 떨어져 있었다.

오른쪽 사진은 실제 코카콜라 캔을 보여주고 있 다. 만약 서로 다른 컬러가 판매에 지장을 준다 면, 가게 주인은 이 컬러가 다른 두 캔을 나란히 놓을까? 아마 그렇지 않을 것이다...

그리고 필자는 심지어 그 당시 서로 다른 컬러에 대한 불만이 있었는지 확인하기 위해 코카콜라의 웹사이트를 방문했다. 코카콜라는 이에 대한 정 보를 자주 묻는 질문에 넣었지만, 서로 다른 캔 컬러 불만에 대한 언급은 없었다...

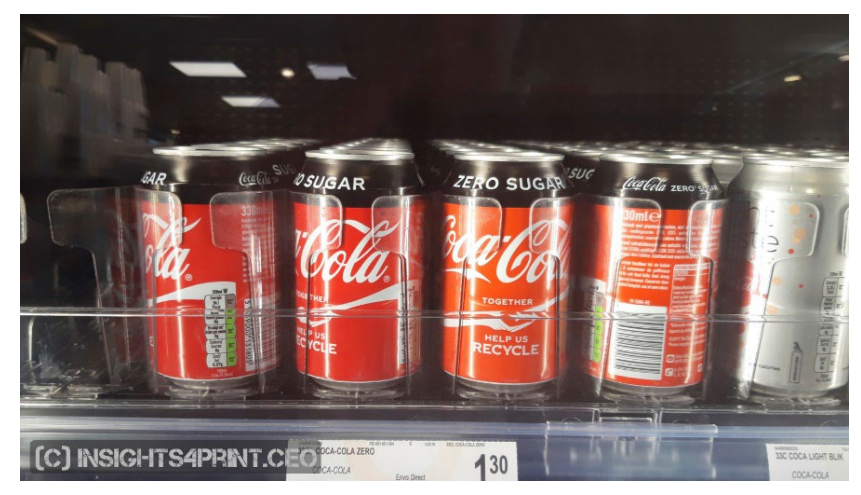

100명이 넘는 소비자를 대상으로 한 또 다른 연구에서는 무엇이 그들의 구매 행동에 영향을 미칠 수 있는지, 무엇이 그들이 좋아하 는 브랜드에서 경쟁 브랜드로 전환하게 만들 수 있는지에 대한 질 문을 받았다. 여기서 컬러는 몇 번만 언급되었다. 사람들을 전환하 게 만드는 것은 판촉과 품절이었다.

같은 조사에서 코카콜라 테스트를 반복했는데 위와 비슷한 결과가 나왔다.

신문 광고에 컬러를 사용하는 것이 흑백 광고와 비교했을 때 그 효과가 어떠한가에 대한 연구에서 '컬러가 브랜드 인지도를

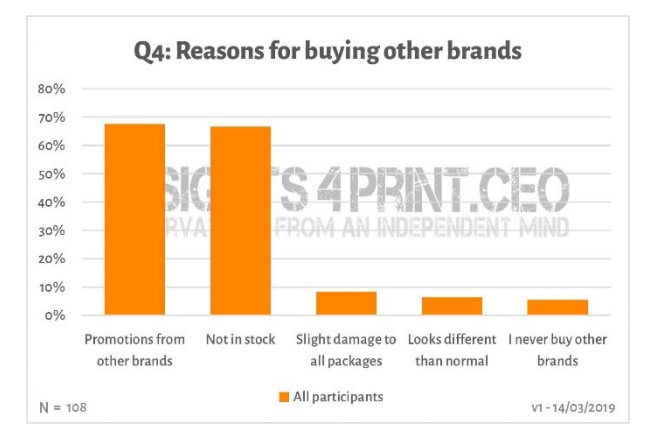

80% 향상시킨다'는 유명한 인용문을 들어본 적이 있어 약간 혼란스럽다면… 이는 상당한 차이를 만든다. 그러나 이것은 작은 색차에 관한 것이 아니다. 만약 그것에 대해 더 알고 싶다면 이 기사를 확인해 보라. 클릭 .

물론 이것은 나쁜 인쇄 품질에 대한 변명의 여지가 없다. 허용 가능한 공차를 정의하는 ISO [표준이 있다. 플러스: 인쇄 품](https://www.insights4print.ceo/2019/02/color-increases-brand-recognition-by-80-the-real-contents-of-the-loyola-study-revealed/)질은 단순히 컬러 그 이상이며, 컬러의 작은 편차보다 훨씬 더 브랜드 이미지를 손상시킬 수 있는 다른 인쇄 결함이 있다!

# **5. 모니터를 잊지 말라!**

컬러 판단에 대한 마지막 참고 사항: 사용 중인 모니터를 주의하라! 모든 모니터가 동일한 방식으로 입력을 표시하는 것은 아 니다. 전자제품 매장에 가서 TV와 컴퓨터 모니터가 전시되어 있는 것을 보라. 매장에서는 아마도 모두 같은 TV 프로그램, 같 은 컴퓨터 인터페이스를 보여줄 것이지만, 이 모든 장치는 약간, 아주 다르게 보일 것이라고 장담한다.

#### **5.1: 기능**

모든 모니터에 동일한 기능이 있는 것은 아니다. 어 떤 것들은 많은 컬러를 보여줄 수 있지만, 다른 것들 은 그렇지 않다. 일반적인 사무실 모니터는 일반적으 로 sRGB 크기 또는 더 작은 크기의 제한된 컬러만 표시할 수 있다... 이런 종류의 모니터는 결코 컬러를 판단하는 데 사용될 수 없다. 오른쪽 그래프에서 코 팅 용지에 재현할 수 있는 컬러(솔리드 볼륨)의 일부 가 sRGB 색역(와이어프레임) 밖에 있음을 알 수 있 다.

사진, 프리프레스, 인쇄에 사용되는 값비싼 모니터 일수록 일반적으로 훨씬 더 큰 색역을 가진다. 이러 한 모니터 중 대부분은 Adobe RGB 영역에서의 모 든 컬러를 표시할 수 있다.

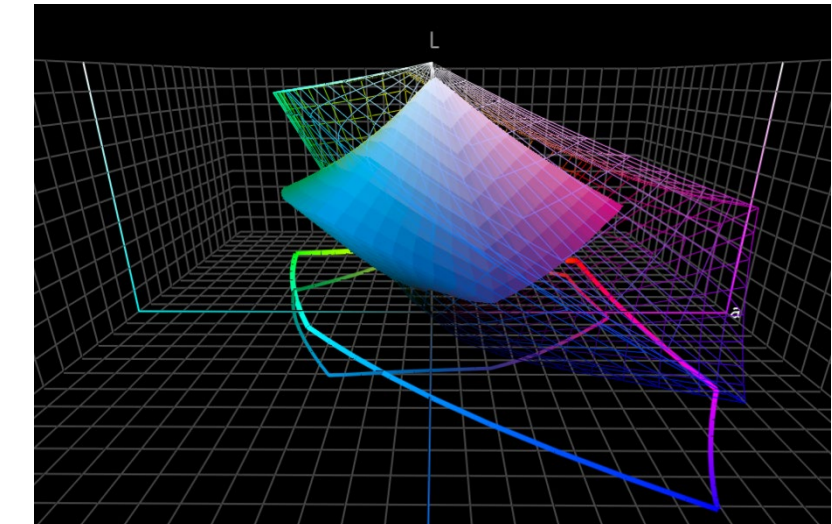

### **5.2: 보정 및 기타**

그러나 모니터의 기능은 한 측면에 불과하다. 또한 모니터가 문서의 컬러를 올바르게 표시하도록 '보정'해야 한다. 이것은 당신

이 모니터에서 컬러를 판단고자 하는 경우라면 필수적이다.

그리고 그게 전부가 아니다! 또한 주변 환경은 모니 터에서 컬러를 보는 방식에 영향을 줄 수 있다. 예를 들어 직사광선이 비치는 큰 창가에 앉아 있으면 시 야가 햇빛의 영향을 받아 올바른 컬러를 볼 수 없다.

모니터에서 컬러가 다르게 보이는 이유에 대한 자세 한 내용은 이 문서(클릭)에서 확인할 수 있다.다양한 유형의 모니터 및 보정에 대한 폴 셔필드(Paul S[herfield\)의 기사는 여기서 보기 바](https://www.insights4print.ceo/2017/03/that-color-was-different-on-my-screen-its-complicated-but-ill-show-you-why/)

[C] INSIGHTS4PRINT.CEO

란다.( [클릭](http://www.missinghorsecons.co.uk/wordpress/2022/10/screens-the-starting-point-for-colour-management/)) **동일한 이미지를 보여주는 4개의 서로 다른 화면(노트북 2대, 태블릿 1대, 스마트폰 1대).**

# **여러분, 이게 전부다!**

이제 브랜드 컬러를 가능한 최선의 방법으로 처리하는 방법을 알게 되었다. 이는 문제가 덜 발생되는 방식이다.그리고 제 발: 이 메시지를 전파하라! 이 학습 내용을 자유롭게 배포하되 무료로 배포하길 바란다...

# **INSIGHTS 4 PRINT.CEO OBSERVATIONS FROM AN INDEPENDENT MIND**